# **TMO-100**

# **Integrated TETRA Modem / Router / RTU**

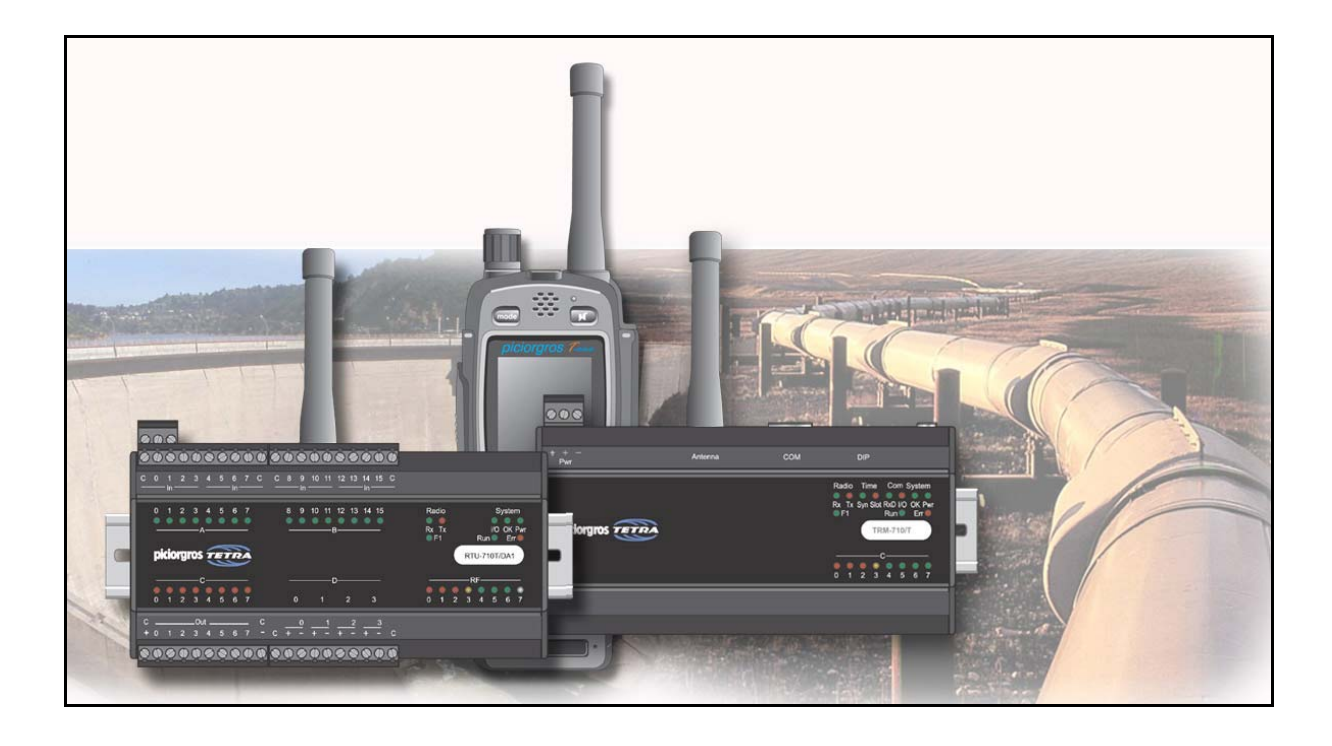

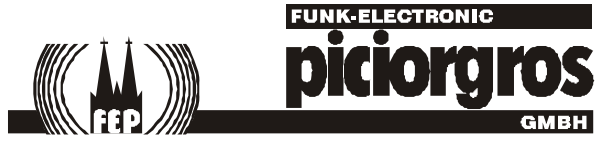

Funk-Electronic Piciorgros GmbH Claudiastrasse 5 51149 Cologne Germany

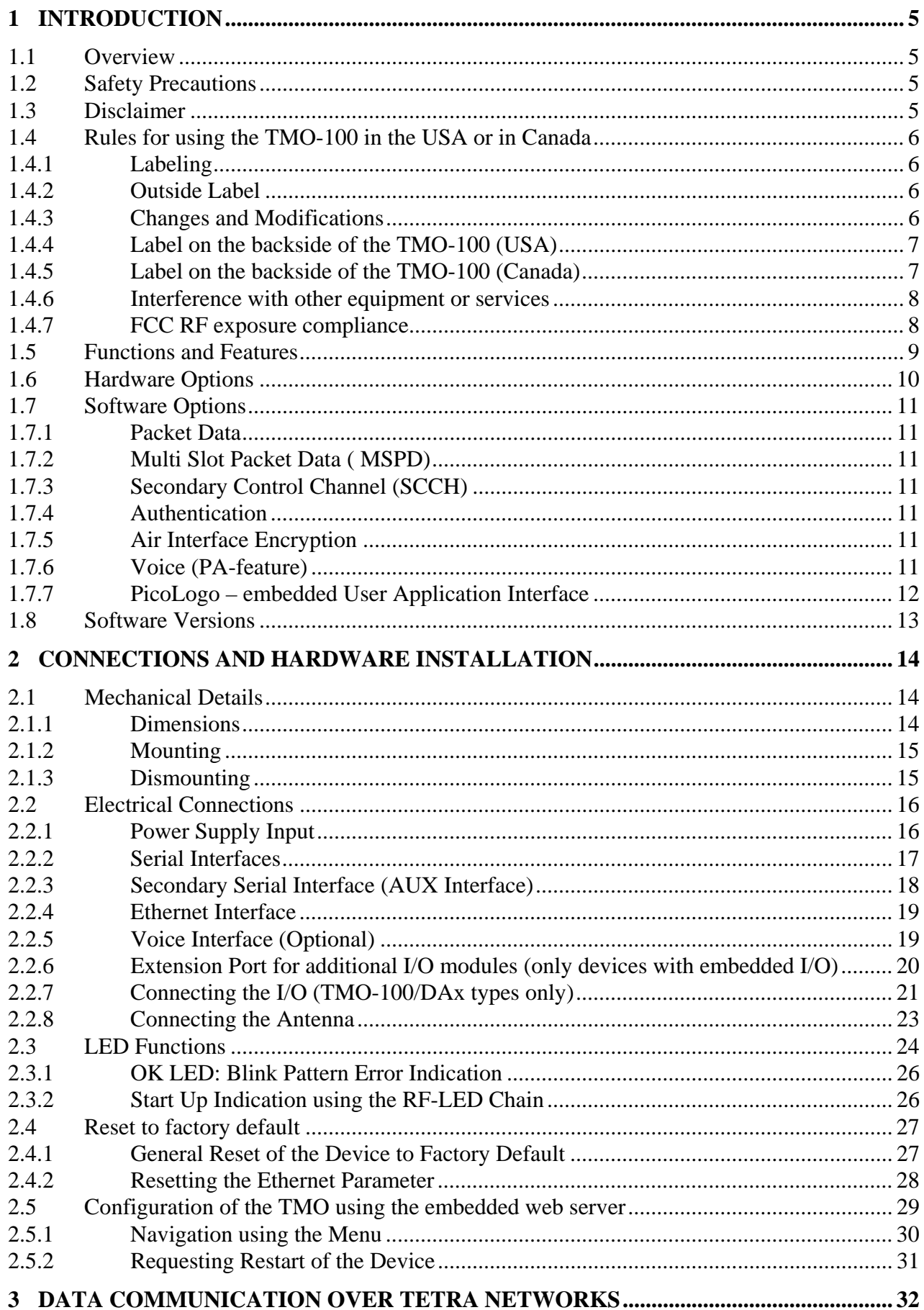

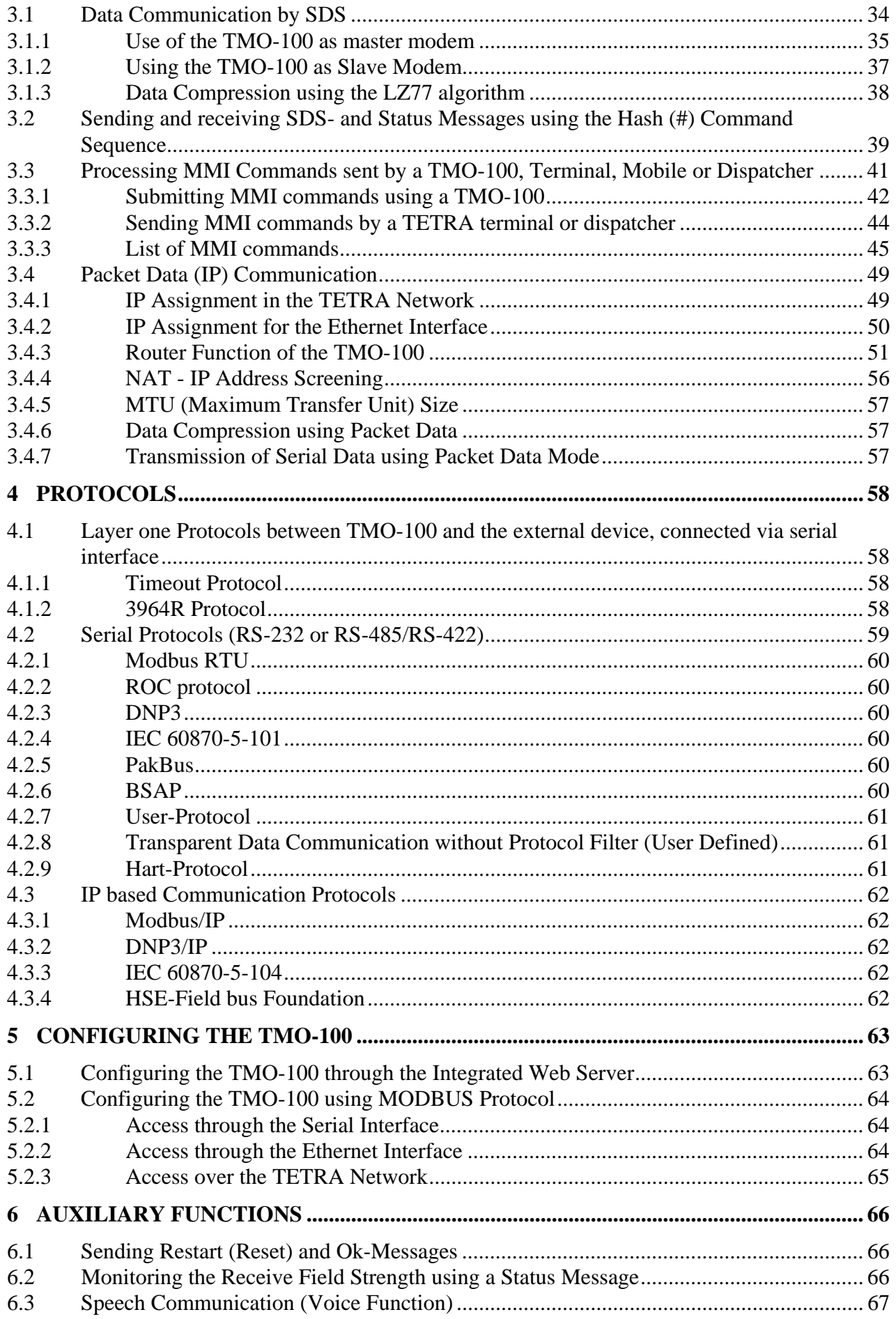

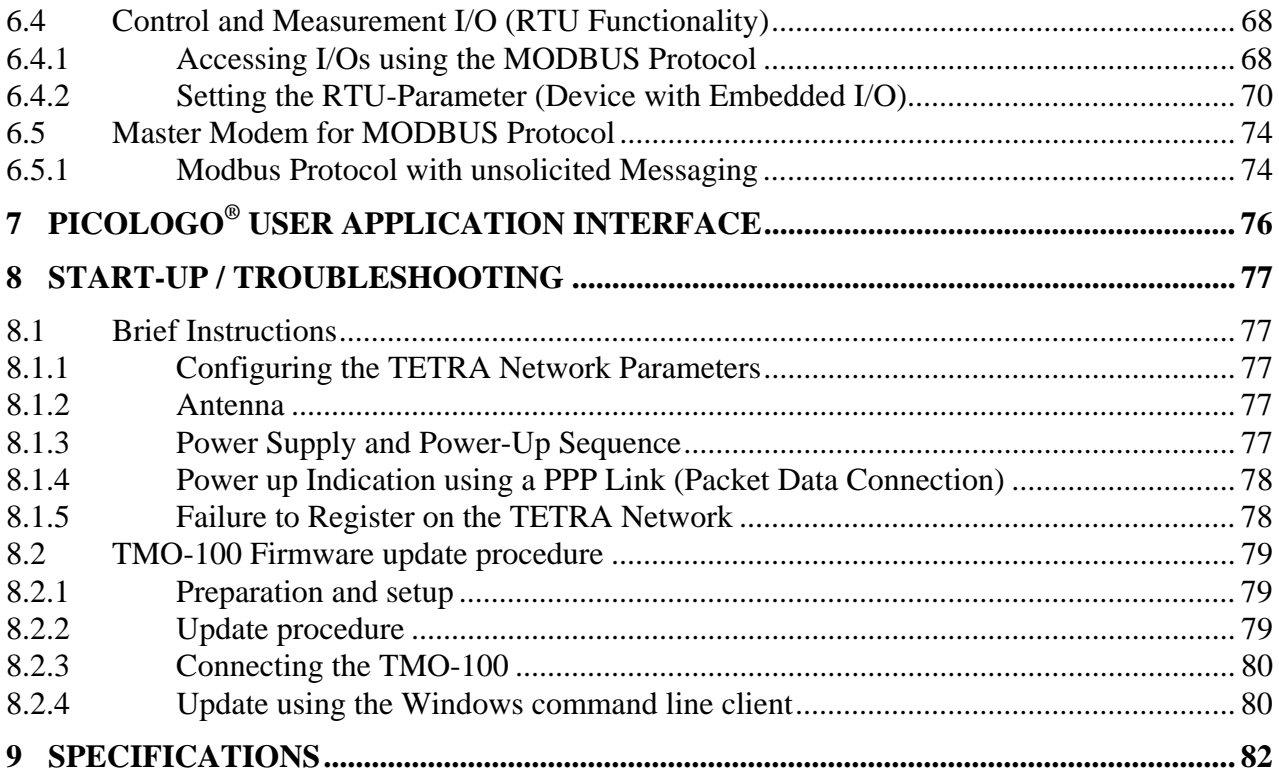

# **1 Introduction**

## **1.1 Overview**

This document contains information about installation, settings, and operation of the TMO-100 TETRA Radio Modem. Additional information is also available over the Internet, at the website www.TetraModem.com, in the FAQ pages. This includes practical guidance relating to antenna selection and installation, operating range, extension modules, software support, etc.

# **1.2 Safety Precautions**

This equipment transmits radio waves in the frequency range 350 to 470 MHz or -800 MHz. Under certain circumstances, these radio waves could be harmful to any living being or electronic equipment near it. Care should be taken to ensure that the radio and antenna systems are installed and commissioned only by trained persons.

This radio equipment should not be used in life support systems or in safety systems without our prior written permission.

# **1.3 Disclaimer**

We have carefully checked the contents of this document, and the hardware and software described in it, for compatibility. We cannot however exclude possibilities of deviations and cannot guarantee complete conformity of the document with the equipment it describes. If any corrections or improvements are to be made, they will be taken into consideration in the next edition of this document.

Important instructions are marked by the expressions "Important", "Note" or "Caution!". These should be carefully observed. Explanations regarding these precautions can be found in the website www.TetraModem.com, in the Login Area pages.

# **1.4 Rules for using the TMO-100 in the USA or in Canada**

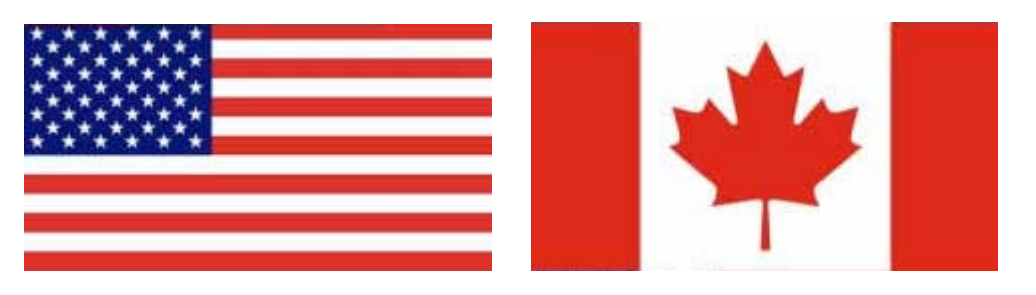

This device complies with part 15 of the FCC Rules. Operation is subject to the following two conditions:

(1) This device may not cause harmful interference, and

(2) this device must accept any interference received, including interference that may cause undesired operation.

#### **1.4.1 Labeling**

As the TMO-100 usually will be installed on a DIN rail inside an enclosure and the label on the back side will not be visible, the second label (see inside of the TMO-100 box) has to be placed outside of the cabinet where it is readable. If this second label gets lost or damaged the following should be an example how to create one.

#### **1.4.2 Outside Label**

This is the label that has to be placed on the outside of the enclosure, if the label of the TMO-100 is not readable

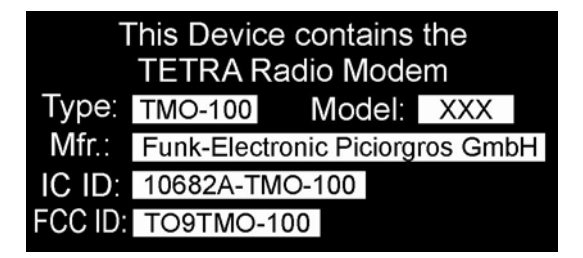

#### **1.4.3 Changes and Modifications**

Any changes or modifications not explicitly approved by Funk-Electronic Piciorgros GmbH as the responsible party for compliance could void the end user's authority to operate the equipment.

# **1.4.4 Label on the backside of the TMO-100 (USA)**

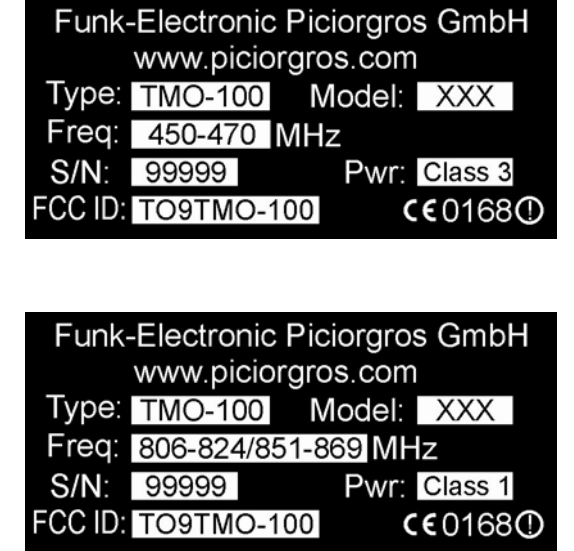

# **1.4.5 Label on the backside of the TMO-100 (Canada)**

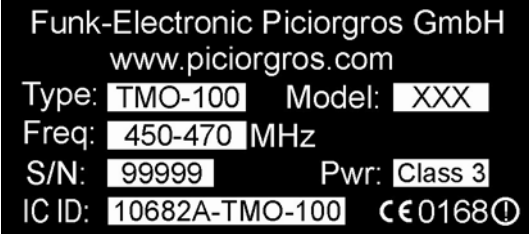

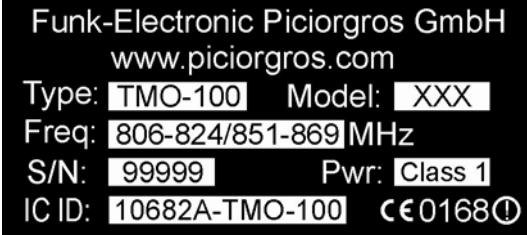

#### **1.4.6 Interference with other equipment or services**

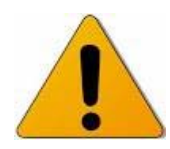

This equipment has been tested and found to comply with the limits for a Class B digital device, pursuant to part 15 of the FCC Rules. These limits are designed to provide reasonable protection against harmful interference in a residential installation. This equipment generates uses and can radiate radio frequency energy and, if not installed and used in accordance with the instructions, may cause harmful interference to radio communications. However, there is no guarantee that interference will not occur in a particular installation. If this equipment does cause harmful interference to radio or television reception, which can be determined by turning the equipment off and on, the user is encouraged to try to correct the interference by one or more of the following measures:

- Reorient or relocate the receiving antenna.
- Increase the separation between the equipment and receiver.
- Connect the equipment into an outlet on a circuit different from that to which the receiver is connected.
- Consult the dealer or an experienced radio/ TV technician for help.

#### **1.4.7 FCC RF exposure compliance**

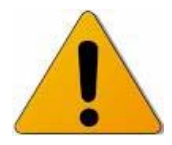

To comply with the FCC RF exposure compliance the antenna used for the TMO-100 must be installed to provide a minimum separation distance to any person as shown below:

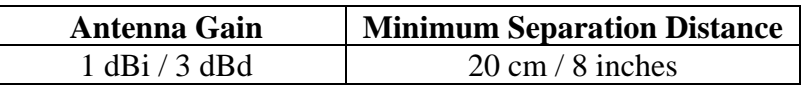

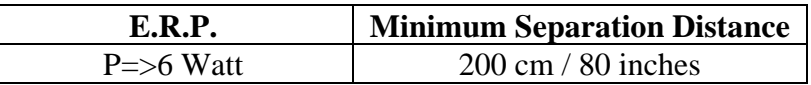

# **1.5 Functions and Features**

The TMO-100 is a radio data communication modem for TETRA networks. These modems allow transparent data communication between two or more nodes in a TETRA network. The TMO-100 conveniently combines the functions of a controller, router, modem, and radio transceiver in a single compact enclosure.

The TMO-100 supports standard serial and IP-based data communication protocols. It has two serial data interfaces (RS-232 or RS-485/422) and an Ethernet (10/100 Mbits/sec) port. For TETRA radio networking, either of two modes can be selected: SDS based communication or packet data transmission.

An optional voice communication feature is also available, by which field personnel can talk with a control room.

The TMO-100 can also be optionally provided with built-in inputs and outputs that can be read and set remotely using the MODBUS-RTU protocol. It is possible to transmit information about an input change automatically to another station as soon as an alarm condition occurs ["unsolicited message"].

The TMO-100 has a rugged aluminum housing compatible with standard DIN rail mounting. The wide power input voltage range of 12-24 VDC [+/- 20%] makes it easy to integrate the unit into monitoring and control systems.

# **1.6 Hardware Options**

The TMO-100 is available in different hardware versions with various additional software options that can be enabled by license keys. The following hardware options are available:

#### • **TMO-100**

Tetra modem with two serial ports, one Ethernet port and Microphone-Speaker connector. (Remark: The voice feature has to be enabled with a license key)

#### • **TMO-100/DA1**

Tetra modem with two serial ports, one Ethernet port, 16DI, 8DO, 4AI (0-20mA, 4-20mA) and an expansion port connector for expansion modules with additional I/O.

#### • **TMO-100/DA2**

Tetra modem with two serial ports, one Ethernet port, 16DI, 8DO, no embedded AI and an expansion port connector for PEM-type expansion modules with additional I/O.

#### • **TMO-100/DA3**

Tetra modem with two serial ports, one Ethernet port, 16DI, 16DO, no embedded AI and an expansion port connector for PEM-type expansion modules with additional I/O.

#### • **TMO-100/DA4**

Tetra modem with two serial ports, one Ethernet port, 16DI, 8DO, 2AI (0-20mA, 4-20mA), 2AO (0-20mA, 4-20mA) and an expansion port connector for expansion modules with additional I/O.

#### • **TMO-100/DA5**

Tetra modem with two serial ports, one Ethernet port, 16DI, 8DO, 4AO (0- 20mA, 4-20mA) and an expansion port connector for expansion modules with additional I/O.

By default the TMO-100 will be delivered with two serial RS-232 ports, prepared to use the air interface encryption with TEA1.

TEA2, TEA3, RS-422 or RS-485 options can be ordered as options.

# **1.7 Software Options**

A number of additional options can be enabled by license keys. Each key is individually valid for one TMO-device.

The activation of the license keys can be done easily with the embedded web server using the "Service / Configuration" menu.

When ordering an additional license, the user has to submit the serial number of the TMO to be updated.

#### **1.7.1 Packet Data**

Option for IP based data communication.

#### **1.7.2 Multi Slot Packet Data ( MSPD)**

Option for IP based data communication

#### **1.7.3 Secondary Control Channel (SCCH)**

Option to use secondary control channels

#### **1.7.4 Authentication**

With Authentication the device can attach to secured TETRA networks. Please note that an additional key loader software is needed for generation and programming the authentication keys

#### **1.7.5 Air Interface Encryption**

TEA1, TEA2 and TEA3 encryption (By default TEA1 is preset).

Remark: The encryption method (TEA 1/2/3) is done by a hardware option and can not be updated in the field.

Additional key loader software is required for generating and programming the encryption keys

#### **1.7.6 Voice (PA-feature)**

For all TMO-100 with no embedded I/O, the voice option can be enabled with a license key.

Please note that the voice option is designed as a fallback feature and not fully supported with a keyboard and a display as a handheld terminal. Pre defined ISSI or GSSI will be used when pressing the PTT button of the (optional) available Microphone-Speaker Handset.

If TMO-100 with embedded I/O should have the voice option, the expansion port connector will be replaced with the Microphone-Speaker plug. In this case PEMexpansion modules can not be used.

# **1.7.7 PicoLogo – embedded User Application Interface**

The PicoLogo option is a powerful User Application Interface that can be used similar to a Micro PLC to generate Alarms, Text-Messages, M2M-Communication or to monitor and supervise digital or analog values. An additional graphical editor for developing PicoLogo functions is also available.

# **1.8 Software Versions**

The software (firmware) versions and document editions history is listed below:

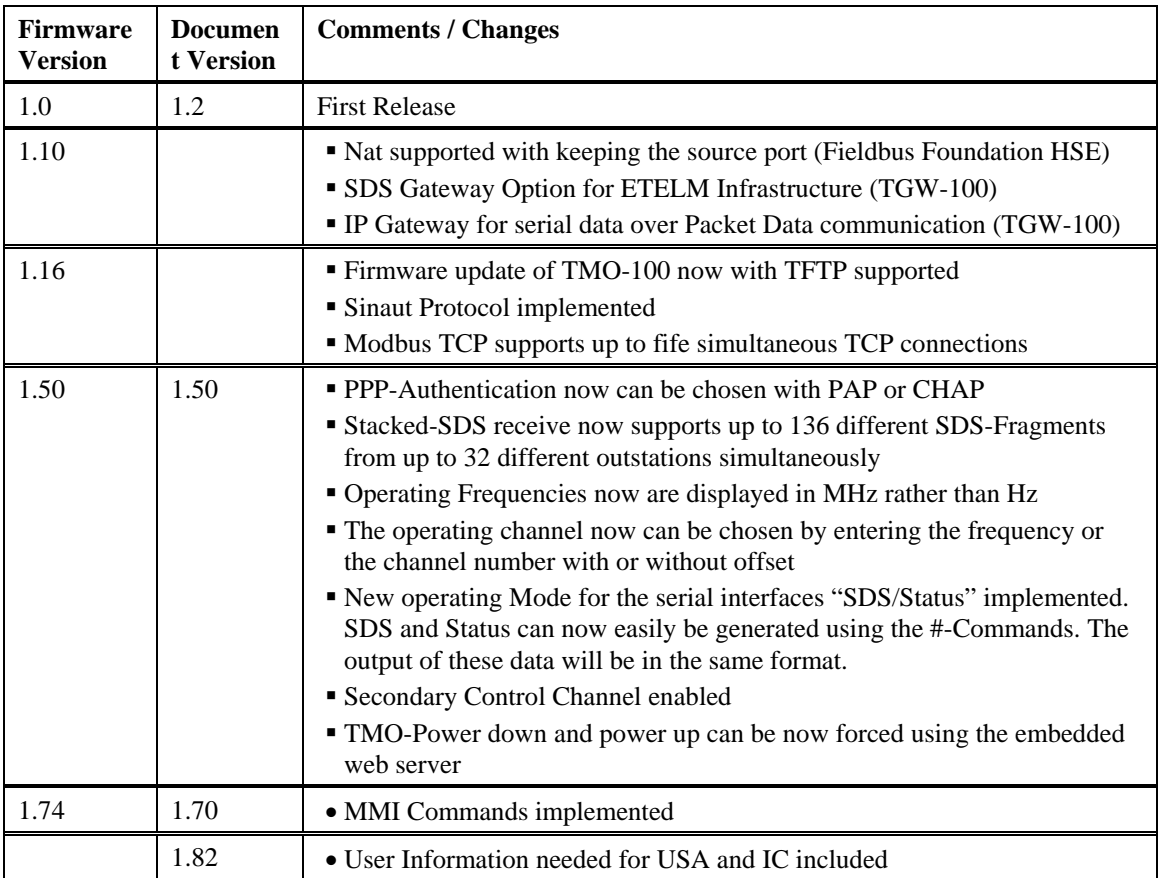

# **2 Connections and Hardware Installation**

# **2.1 Mechanical Details**

The dimensions of the TMO-100 housing conform to DIN 43880, and therefore it can be mounted on a standard 35mm DIN rail [DIN EN 50022]. Two serial interfaces are provided for connecting the TMO-100 to a PC/PLC or other local terminal equipment. The main serial interface ("COM") uses a standard 9-pin D-sub connector, while the secondary serial interface ("AUX") uses a standard RJ-11 socket. On the lower side of the housing an RJ-45 connector for the Ethernet port allows the TMO-100 to be hardwire networked with local terminal equipment or PLC's. On the upper side of unit another RJ-45 connector is provided for connecting a voice handset, for speech communication over the TETRA network.

On the upper side of the unit is located the plug-in terminal connector for the power supply (12-24 VDC  $+/-20\%$ ) and a BNC socket for the antenna.

A 10-pole DIP-switch allows quick changes to the unit's settings: e.g., changeover to Programming Mode.

LED lamps on the front panel provide information about the operating condition of the unit: e.g., received TETRA RF signal strength, error conditions, etc.

#### **2.1.1 Dimensions**

The dimensions of the TMO-100 are as follows: 162mm (9T) wide x 80mm high x 62mm deep All dimensions exclude connectors and antenna.

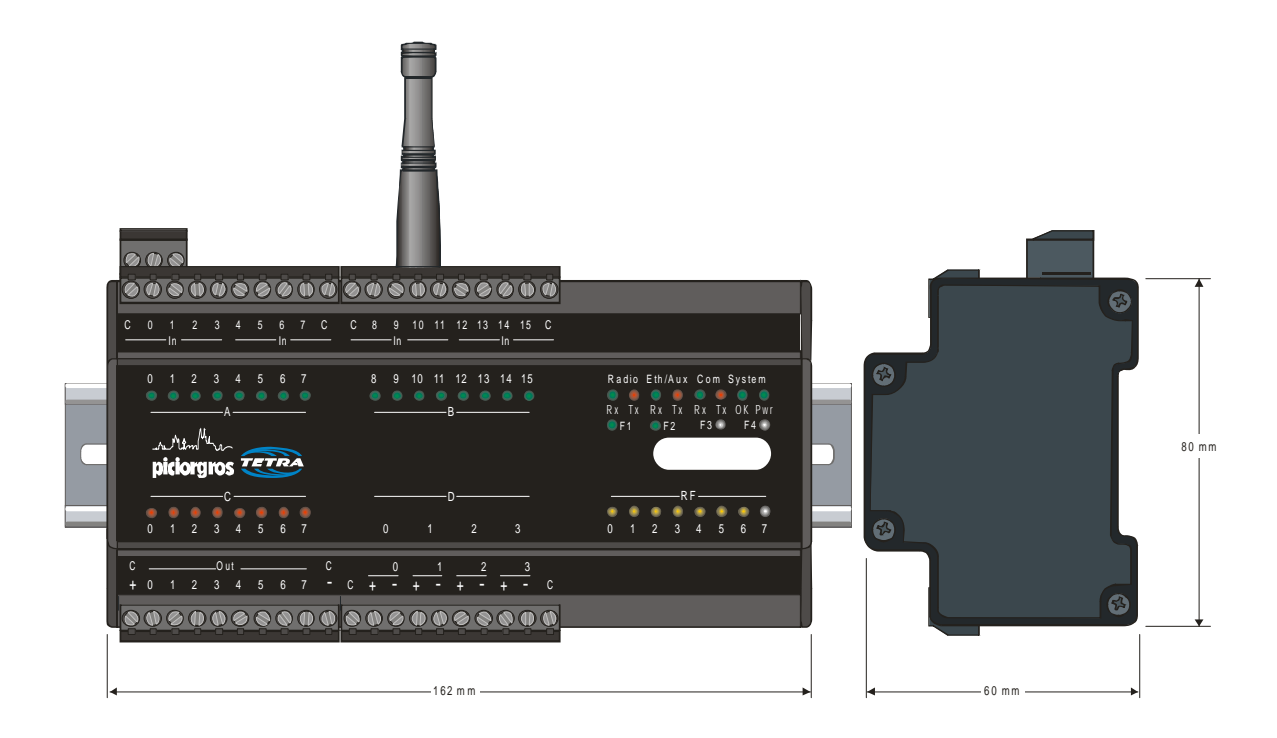

# **2.1.2 Mounting**

The DIN rail mounting clip is at the bottom of the Module. First the lower lip (springloaded) of the clip is engaged with the lower flange of the DIN rail, with the Module tilted downward slightly. The Module is then pushed upward (1) and rotated backward (2) until the upper lip of the clip snaps onto the upper flange of the DIN rail.

#### **2.1.3 Dismounting**

To dismount the Module, force it upwards (1), and then rotate its upper end outward (2) until the upper lip of the Module's clip disengages from the upper flange of the rail. Then move the Module down slightly to disengage its lower lip from the rail flange.

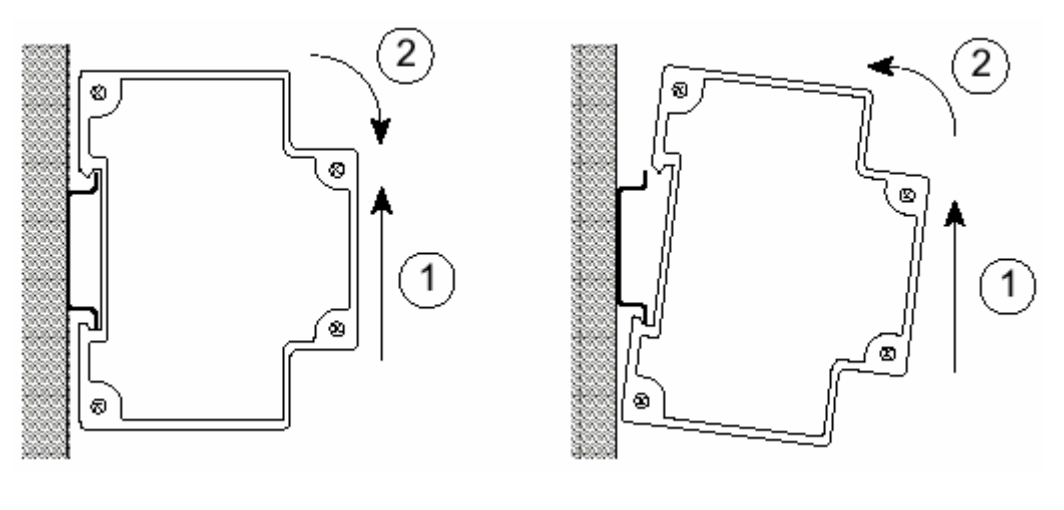

 **Mounting Dismounting** 

# **2.2 Electrical Connections**

#### **2.2.1 Power Supply Input**

The required supply voltage (12-24 VDC  $+/-20\%$ ) is connected through 3-way screw terminal connector located on the upper side of the enclosure.

The terminals are assigned as follows (viewed from the front of the module, facing the front panel):

Outer (left): Enclosure Ground (electrical earth) Middle:  $+ 12$  Volt to  $+ 24$  Volt  $(+/- 20%)$ Inner (right): GND, 0 Volt from Power Supply

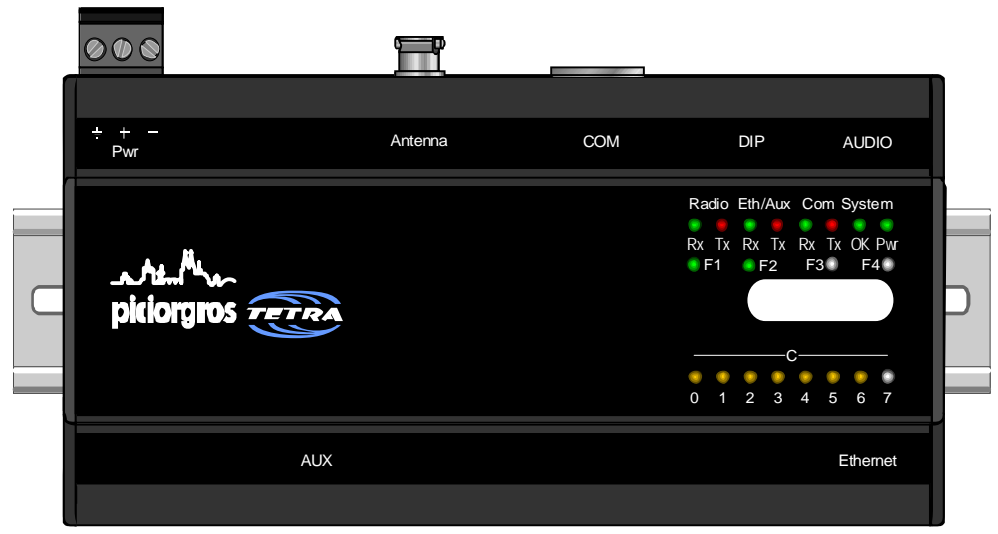

Configuration: Ethernet, two serial ports, and voice interface

#### **2.2.2 Serial Interfaces**

The TMO-100 has two serial data interfaces. The primary interface (COM) has a 9-pin D-sub connector on the upper side of the unit. The secondary interface [AUX] has an RJ-11 socket on the lower side of the unit. The COM interface can be either RS-232 or user-selectable RS-422/485. The AUX interface can be RS-232 or RS-485 (only).

The following parameters are user adjustable: baud rate in the range 1200 - 57600 bps, data word length 7 or 8 bits, odd / even / no parity, and 1 or 2 stop bits. The factory setting is 9600 bps, 8 data bits, no parity, 1 stop bit.

If a frame error is detected, or if the parity bit does not conform to the setting, the received data block is rejected.

Both serial interfaces are supplied as RS-232, unless ordered otherwise. The primary interface is optionally available as a user-selectable RS-485 / RS-422 port, while the AUX interface is optionally available as an RS-485 port. Note that the RS-485 / RS-422 interface does not have the CTS/RTS lines.

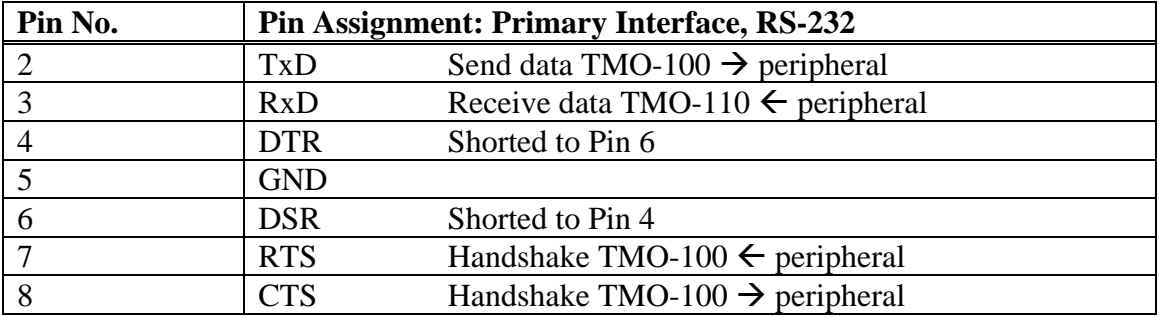

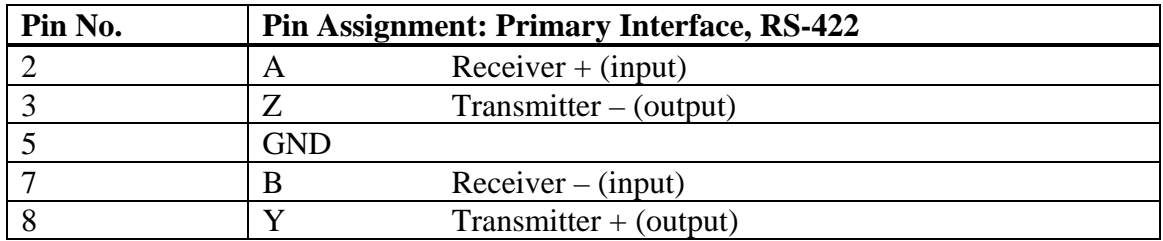

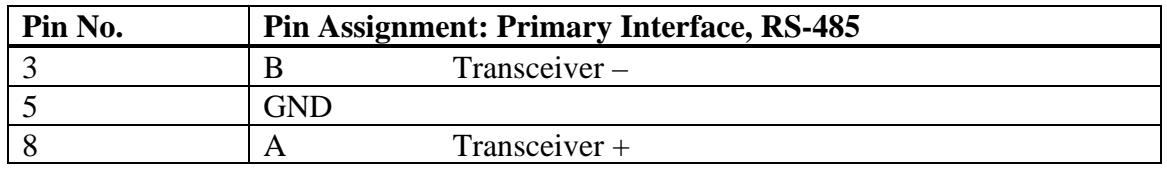

For the connection of the COM interface to a PC or PLC, use a standard 1:1 connectorterminated cable (9-pin D-sub male to 9-pin D-sub female).

#### **2.2.3 Secondary Serial Interface (AUX Interface)**

The AUX interface socket is on the lower side of the unit. This interface allows the implementation of special applications, e.g., switching of the data-flow through this interface by a command, or feeding data from a predefined ISSI to this port rather that to COM.

The secondary interface is provided through a 6-pin RJ-12 connector and equipped default with an RS-232 interface. The unit can be ordered optional with an RS-485 interface (RS-422 is not possible on the AUX port).

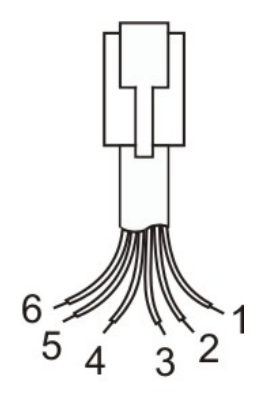

**AUX Port** 

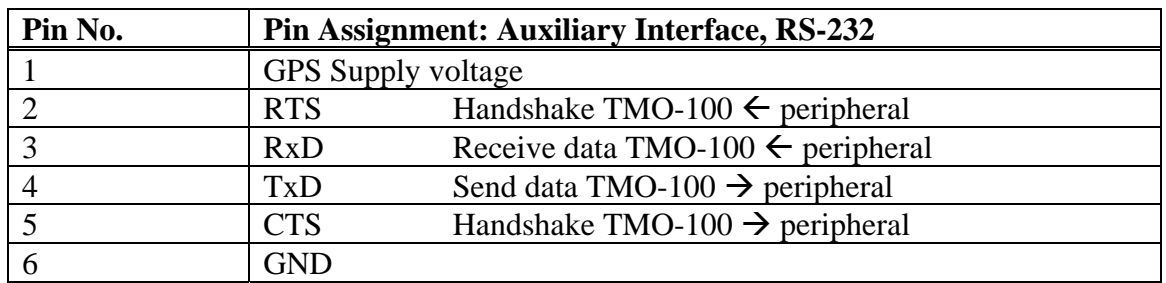

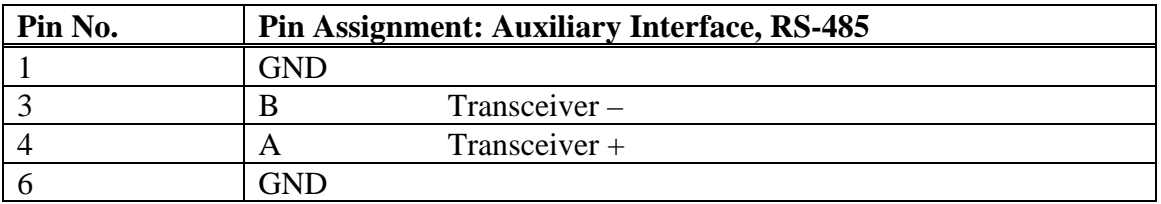

#### **2.2.4 Ethernet Interface**

The Ethernet interface is provided via an RJ-45 socket on the underside the unit. This is a standard 10/100 Mbit/s interface. Two LEDs indicate the operating condition of this interface:

- Green LED: Lights up when an Ethernet network is connected (LINK)
- Yellow LED: Blinks when data transfer is taking place (DATA)

Network parameters such as IP address, netmask, and gateway address can be assigned over DHCP as a static or dynamic address.

#### **2.2.5 Voice Interface (Optional)**

The optional voice communication feature allows voice communication over the TETRA network, using a PTT (push to talk) pushbutton switch and voice transceiver (handset or headphone/microphone headset) connected to the TMO-100. When the PTT switch is pressed, data communication is interrupted, allowing only voice communication during this temporary period. If a gap in speech communication from either side exists for 10 seconds, voice communication mode is terminated and data communication restored automatically.

The voice transceiver is connected via an RJ-45 connector on the lower part of the unit. The pins are assigned as follows:

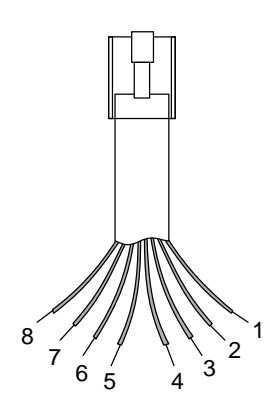

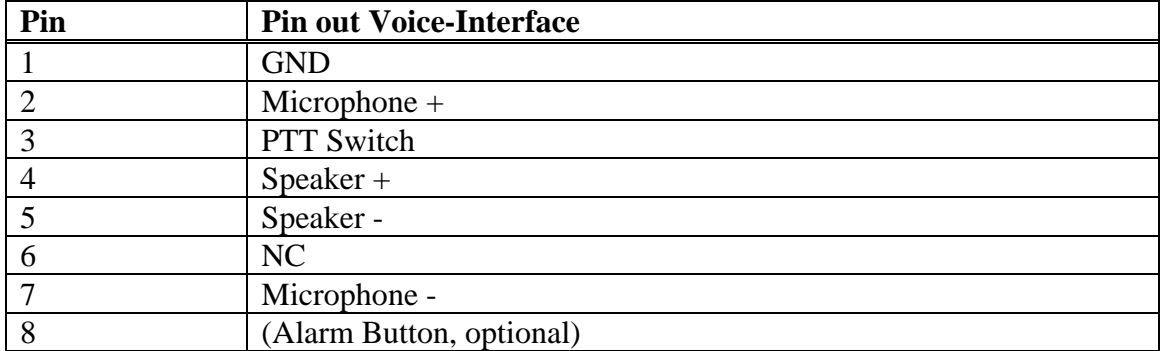

#### **2.2.6 Extension Port for additional I/O modules (only devices with embedded I/O)**

The I/O expansion connector is located at the upper right part of the TMO-100 of all TMO versions with embedded I/O. The connector is grey and has the same color as the expansion port modules connector. The TMO-100 w/o embedded I/O will be equipped with the same connector (but marked with RED color) for connecting the Speaker/Microphone Handset.

Up to 16 expansion modules can be connected to the TMO to enlarge the numbers of inputs and outputs. The access to all I/O can be performed by using the Modbus RTU or Modbus TCP protocol.

The following I/O modules are available:

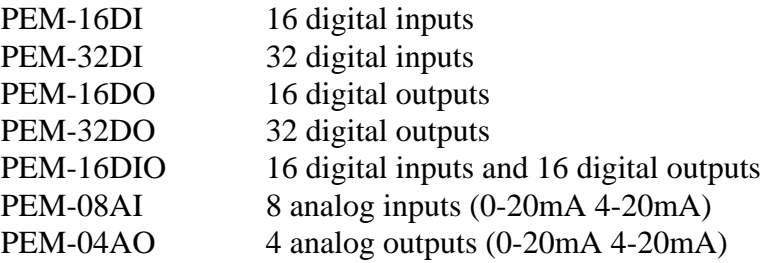

I/O modules should only be connected to or disconnected from the TMO-100 when power supply is disconnected!

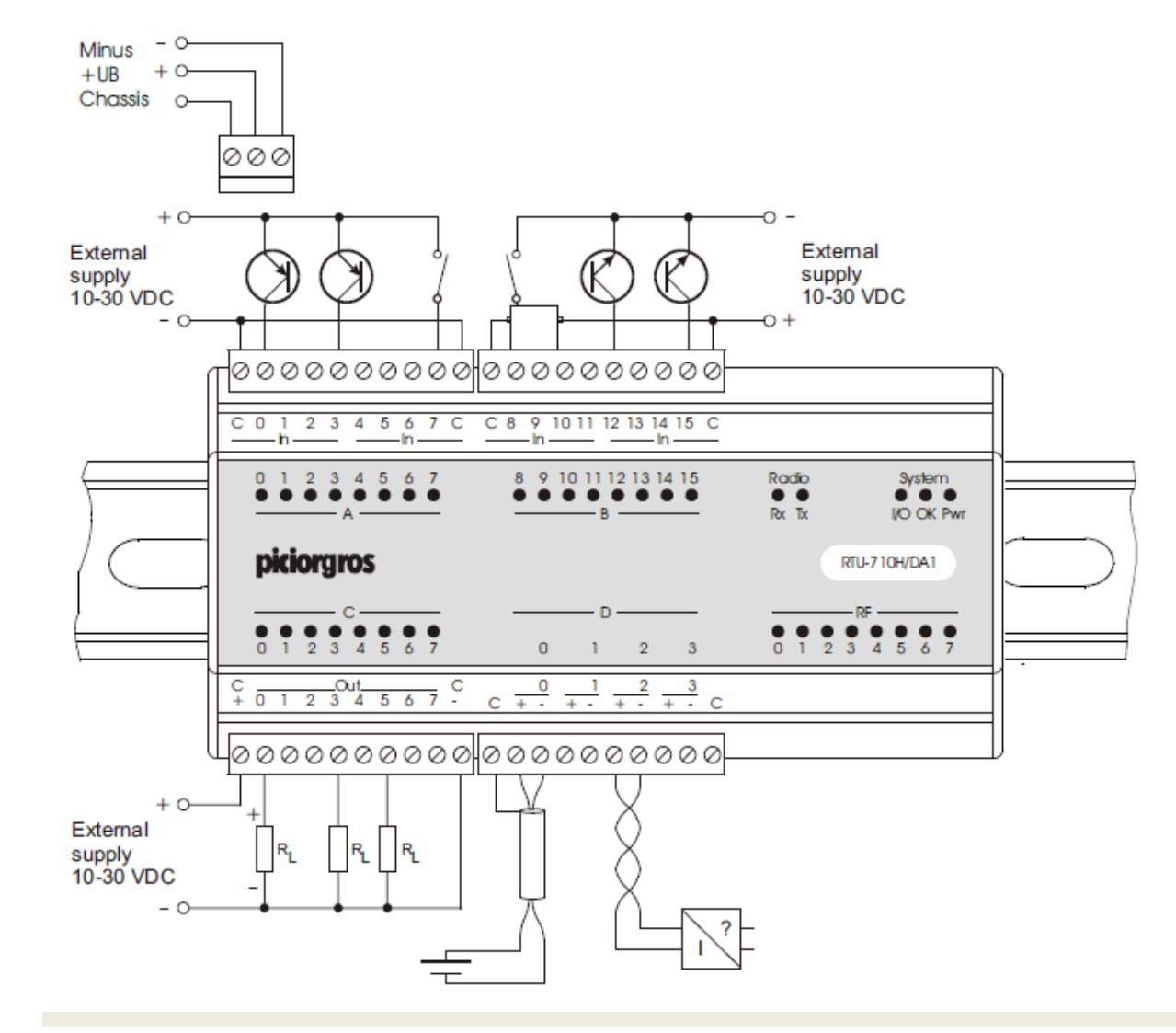

# **2.2.7 Connecting the I/O (TMO-100/DAx types only)**

#### **Binary inputs:**

The binary inputs are divided into two groups per port. Each group contains 4 inputs with one common terminal. The inputs are bipolar, so they can be switched with an active "+" or active "-" signal.

If the "C" terminal is connected to the ground, the inputs will be active if the positive voltage (12-14V) applies. If the "C" terminal is connected to the positive voltage, the inputs are activated by applying the ground connection.

**Please note that the input voltage should not exceed 24V +20%!**

#### **Binary outputs:**

The supply voltage for the binary outputs must be connected to the "+" and "-" terminal of port C. Active outputs will have the positive supply switched to the related terminal. The maximum load is 0.5A per outputs.

# **Analog inputs:**

The analog inputs needs to be in the current loop, the power supply must be provided externally in the loop. The input range is 0-20mA with a resolution of 12 bit.

# **Note: All I/O are electrically isolated!**

#### **2.2.8 Connecting the Antenna**

A BNC socket is provided for connecting the antenna. Ensure that the antenna is selected correctly for the operating radio frequency. The antenna cable (50 ohm) should not be longer than 5 meters, and should be good quality low-loss type (RG-213 or Aircell).

Overvoltage protection suitable for protecting the modem is available. This should be attached to the modem using a feed through bush (see diagram). Ensure that the modem's grounding point, antenna input lightning protection, and the antenna system are connected to a common grounding point.

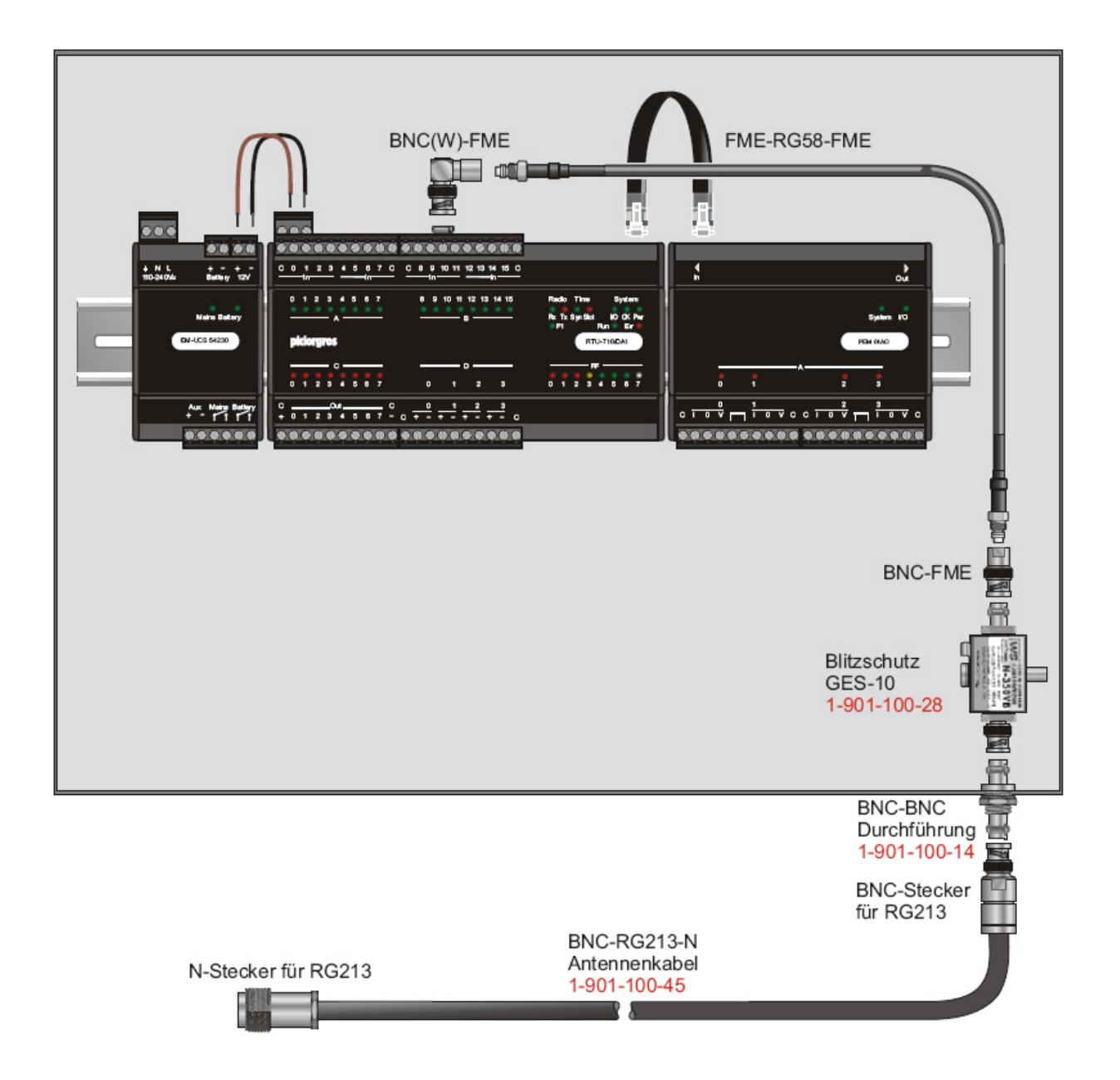

# **2.3 LED Functions**

Groups of LED lamps on the front panel of the TMO-100 indicate the operating condition of the modem, the field strength of the received TETRA radio signal, and error conditions if any. Specific LED functions are described below.

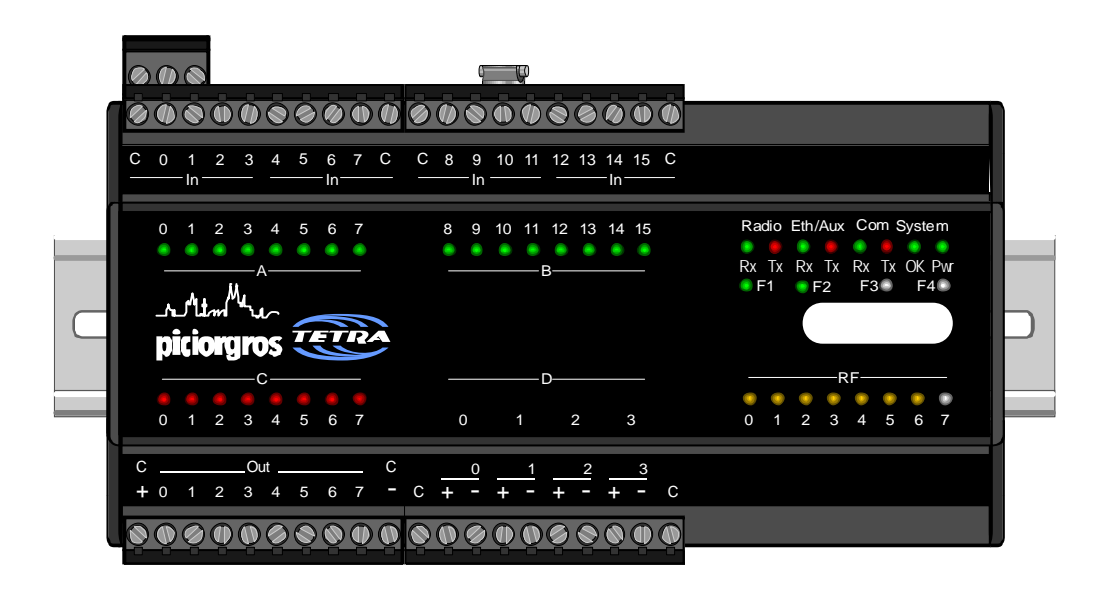

Configuration: Ethernet, two serial interfaces, and audio and integrated I/O board.

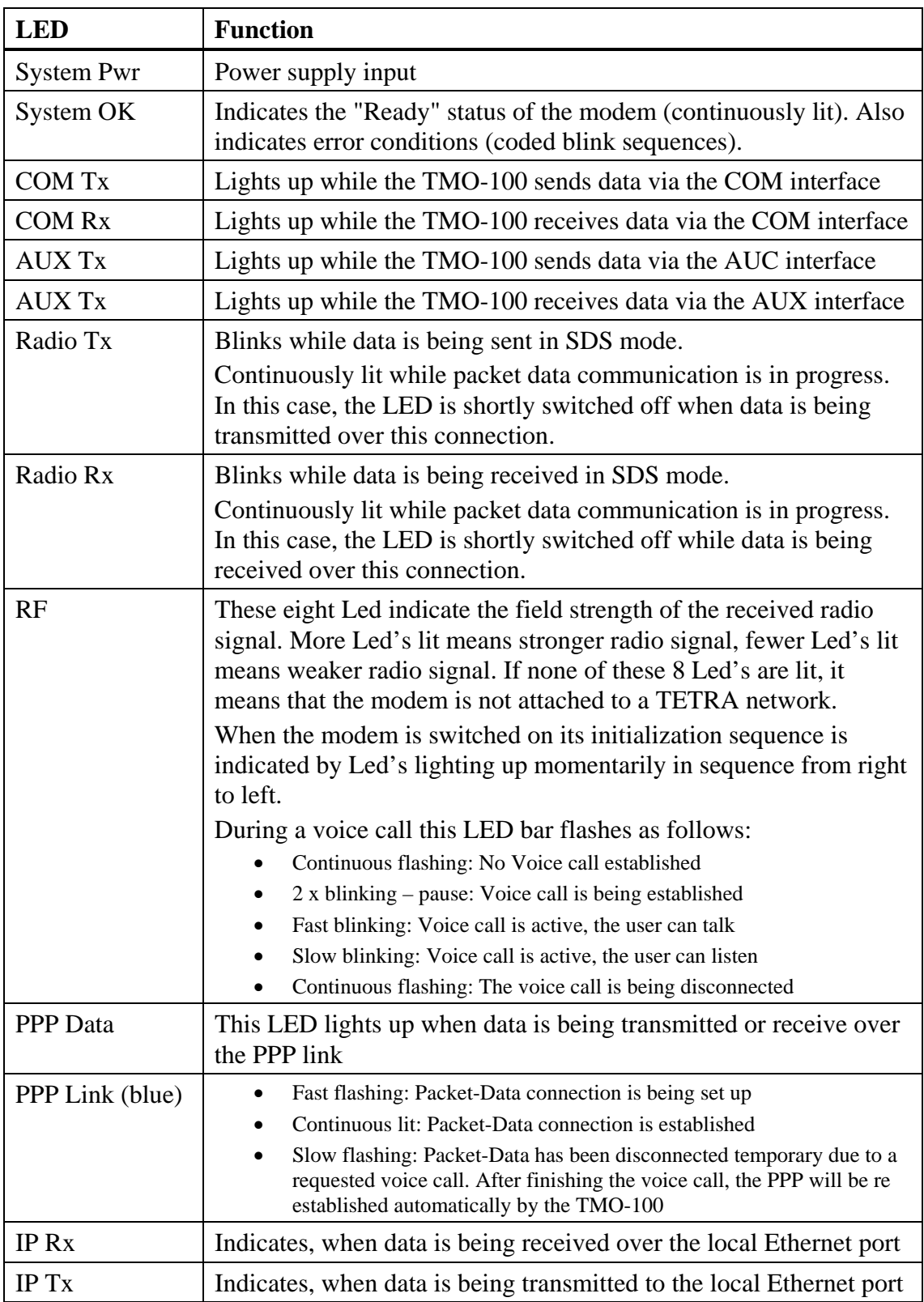

#### **2.3.1 OK LED: Blink Pattern Error Indication**

When the TMO-100 is powered up, the OK LED should be constantly "on" to indicate the proper device operation.

If this LED is flashing or off, it indicates an exception. Different "blinking codes" can indicate different problems as shown in the table below:

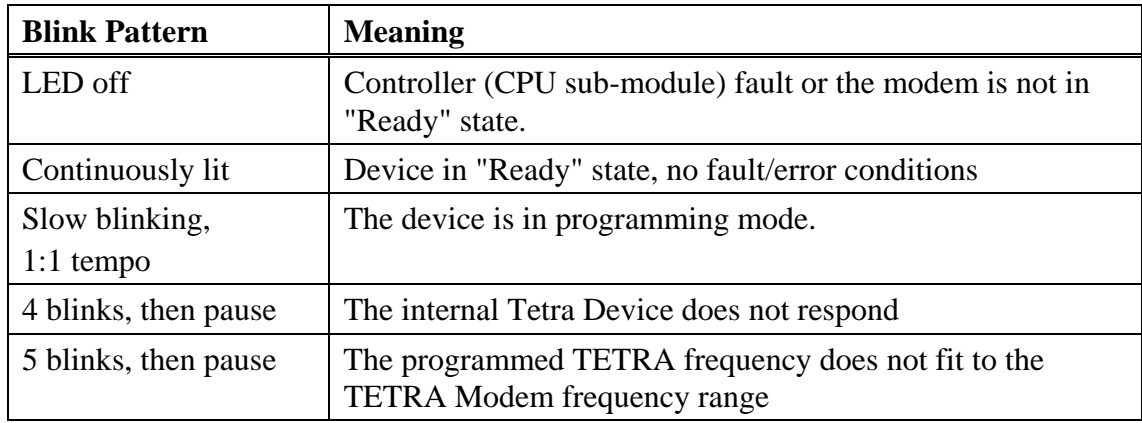

#### **2.3.2 Start Up Indication using the RF-LED Chain**

After connecting the power to the TMO-100, the start up sequence is indicated using the RF-LED's chain. An LED dot will step from right to left indicating:

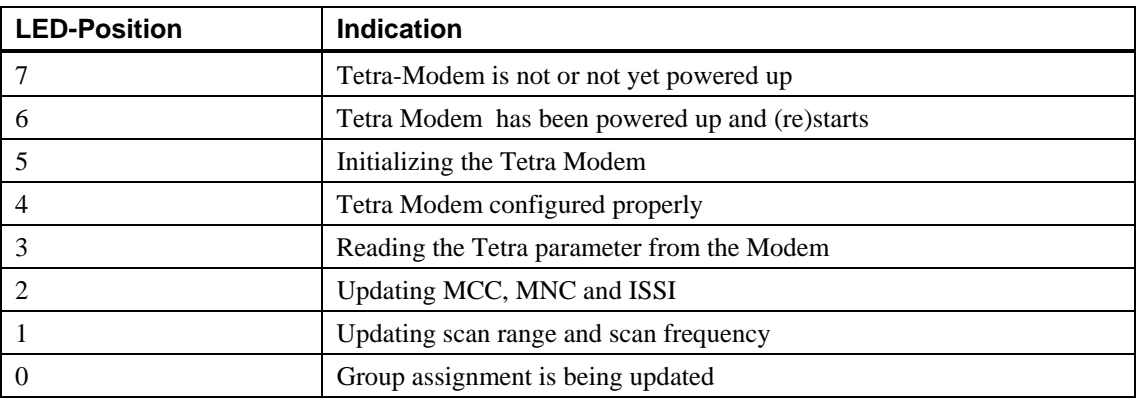

Once all parameters are set (LED 2 or below), the embedded Tetra device is restarted again. Also the start up procedure (including the LED indication) runs through a second time.

# **2.4 Reset to factory default**

The TMO-100 can be reset to the factory default configuration. Also the Ethernet parameter can be reset independently, if the IP address is not known any more.

#### **2.4.1 General Reset of the Device to Factory Default**

Using the following procedure, the TMO will be reset to factory default. All parameter will be cleared; the IP address will be set to 192.168.0.199.

- Disconnect the device from power supply
- Set DIP-switch 10,9,6,5 and 1 to "on" all other to "off"

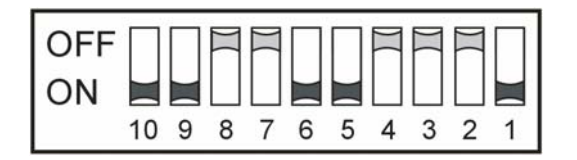

- Apply power to the device
- If the LEDs in the RF-display step from left to right (single LED), set DIP 10 to .off"

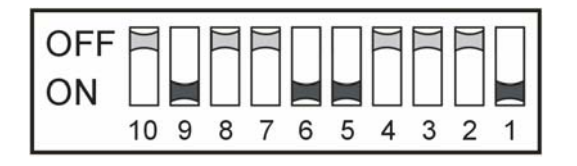

- Now two pairs of 4 LED each flash indicating that the unit is resetting. Now wait until the device reset is ready, and the unit will restart again.
- After the restart, all DIP-switches should be reset to "off"

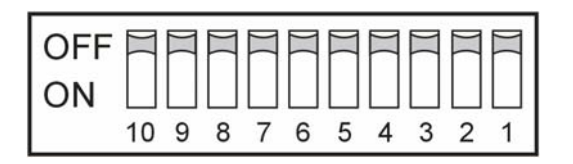

## **2.4.2 Resetting the Ethernet Parameter**

Using the following procedure, the Ethernet parameter of the TMO will be reset to factory default and the IP address will be set to 192.168.0.199, subnet mask 255.255.255.0. All other parameter will be unaltered.

- Disconnect the device from power supply
- Set all DIP-switches to "on"

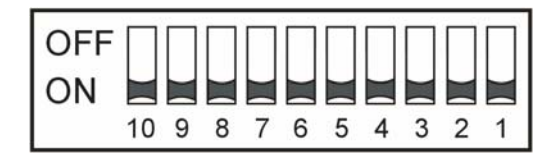

- Apply power to the device
- If the LEDs in the RF-display step from left to right (single LED), set DIP 10 to "off"

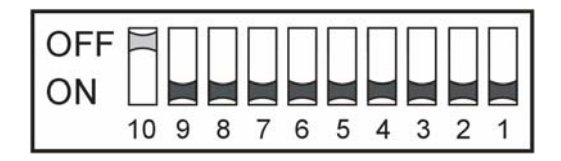

- Now two pairs of 4 LED each flash indicating that the unit is resetting. Now wait until the device reset is ready, and the unit will restart again.
- After the restart, all DIP-switches should be reset to "off"

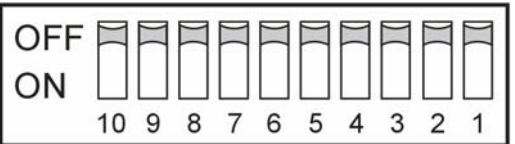

# **2.5 Configuration of the TMO using the embedded web server**

The TMO can easily be configured using the embedded web server. Connect the device to your Laptop / PC using a standard Ethernet cable. Then start your web browser (all our tests have been successfully made using the Firefox browser) Enter the IP address 192.168.0.199 into the input box of your browser (that is the default IP address of the TMO).

The following screen will then be displayed:

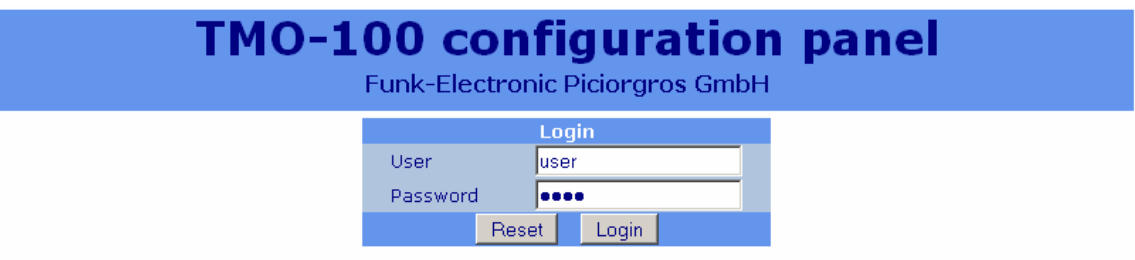

The login will be done using the default username and password (take care, as both are case sensitive):

Username: "user" Password: "user"

These passwords can be changed any time using the menu "Service / Manage Passwords".

After a successful login, the configuration menu of the TMO will be displayed. On the left part of the screen the menu is listed, on the right part the parameters can be changed.

A separate footer displays the most important device parameters.

Please note that the menu and footer line are only loaded once at the beginning from the device to reduce traffic load. On demand the Menu and Footer Line can be reloaded.

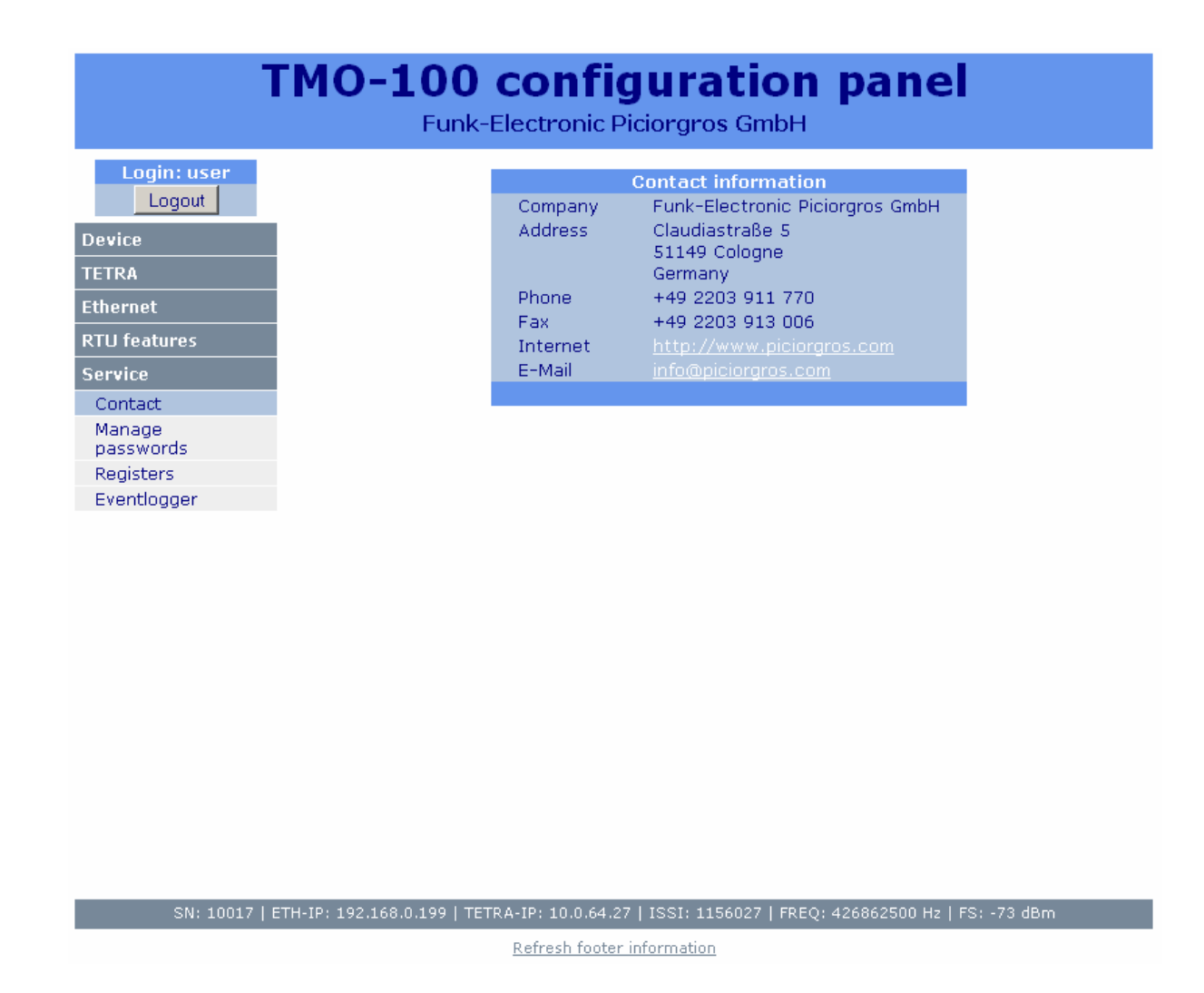

#### **2.5.1 Navigation using the Menu**

To select a menu, move the cursor over the desired headword and click it. Then the menu will open displaying the next options

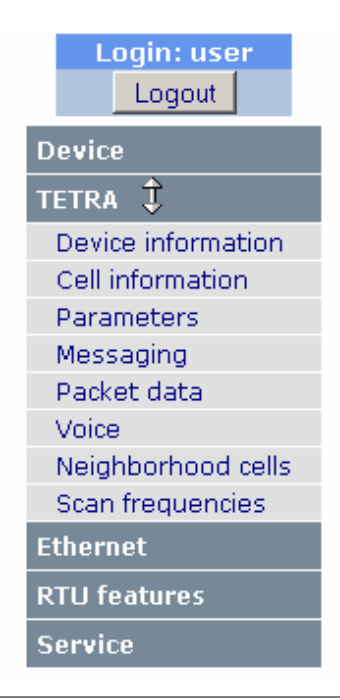

**V1.821 - Page 30 of 83** 

## **2.5.2 Requesting Restart of the Device**

Some configuration changes (change of Ethernet or Tetra parameter) need a restart of the device before they will take effect.

If these changes have been done by the user, an orange button with the text "Restart Device" is displayed.

The button has not to be pressed until all changes have been made, even if it is necessary to change to another menu page.

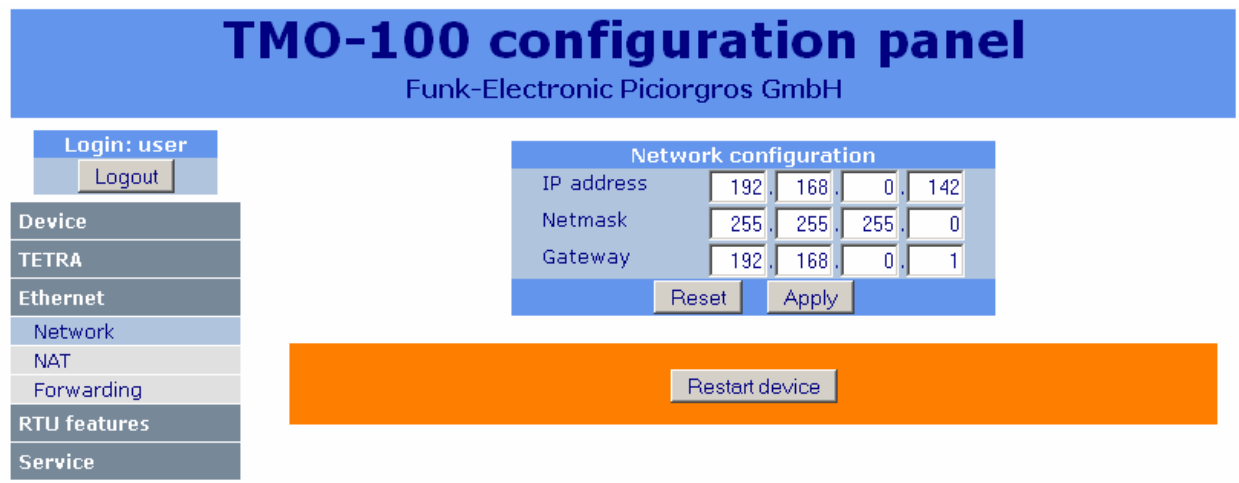

# **3 Data Communication over TETRA Networks**

The TMO-100 can transfer data between any of its wired data interfaces (serial and Ethernet ports) on one side, and the TETRA radio network on the other. The TMO-100 can handle any of the common industrial automation and instrumentation protocols (MODBUS, MODBUS/TIP, IEC-60870-5-101, IEC-60870-5-104, PakBus, ROC, BSAP DNP3 etc....), custom protocols, and configuration data.

Data communication is possible in any of three modes (of which two are supported presently):

#### **SDS based data transfer:**

With SDS based data communication, the TMO-100 can transfer data in serial data packets of up to 1000 bytes each. The packets are broken down if necessary (transparent to the user) into smaller SDS data blocks. Serial data communication protocols such as MODBUS, DNP3 or IEC-60870-5-101 are smart routed to the slave modems. To do this, the TMO-100 extracts the logical addresses, looks up a routing table, and sends the data onward to the slave/receiving station modem with corresponding ISSI address.

The maximum length of an SDS data block is configurable up to 255 characters. Restriction of SDS data block length is necessary because not all TETRA infrastructures support the full length of 2047 bit. If the data block to be transferred is longer than the maximum SDS length supported form the Tetra infrastructure, it is split into several SDS data blocks by the transmitting TMO-100 and automatically reassembled by the receiving TMO-100.

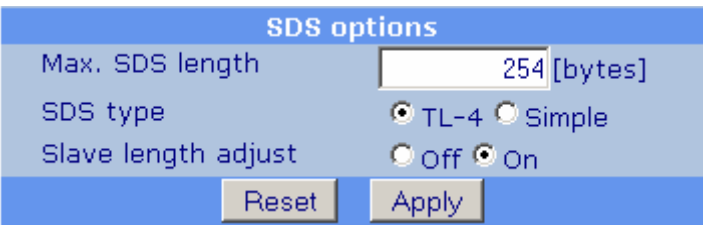

Setting the SDS parameter

SDS based data transfer is possible only through the serial interfaces (COM or AUX) of the TMO-100 modems. Data received from a specific (preconfigured) transmitting ISSI address can be directed to the secondary serial interface (AUX) instead of the primary interface (COM). This is useful, for example, where process data must be directed to the primary serial interface, and configuration data to the secondary serial interface.

#### **Packet-data based data transfer (option):**

IP packets can be transferred if the TETRA infrastructure supports the packet data transfer mode. In this case data communication with terminal equipment connected to the TMO-100 is via the Ethernet interface of the TMO-100.

Here the TMO-100 functions as router. Up to 16 IP port addresses can stored in the Port Forwarding Table of the TMO-100. Data packets arriving over the TETRA network are automatically routed to the designated IP ports. For the reverse route a NAT function provides the correct address for routing return data to the sending station.

Several terminal devices can be connected to the Ethernet interface of the TMO-100 via a network switch, and addressed by any station on the same TETRA network.

#### **Circuit switched data:**

Line based data communication (CSD) is not supported by all TETRA infrastructures, and is not at this time supported by the TMO-100.

# **3.1 Data Communication by SDS**

Data communication by SDS does not necessarily require an IP switch within the TETRA network: therefore it is compatible even with smaller installations. SDS Data communication takes place only through the Control Channel (MCCH). Therefore no additional timeslots or RF-Carriers are required for data communication. The use of a Secondary Control Channel (SCCH) is supported by TMO-100.

The TMO-100 supports a maximum SDS length of 2047 bits (254 bytes) in accordance with the ETSI specification. However, since not all TETRA infrastructures support this length, users can set a lower maximum length for SDS data blocks. If the data block to be transferred is longer than the maximum SDS length, it is split into several SDS data blocks by the transmitting TMO-100 and automatically re-assembled by the receiving TMO-100. This fragmentation/de fragmentation of data blocks is transparent to the terminal equipment connected to the TMO-100 at either end, and makes the TMO-100 compatible even with older TETRA networks. In this respect, radio data communication through TMO-100 modems behaves like wire communication, with minimum transmission delay. If a TMO-100 receiving data detects a checksum error, the entire data block is discarded.

SDS data communication supports data communication only via the serial interfaces: RS-232 or RS-422/485. Transfer and routing of IP packets is not possible. In the SDS mode of operation, the Ethernet interface can be used for configuration of the modem by MODBUS/TCP or Web server.

The serial interface settings of TMO-100 modems on the same TETRA network do not have to be the same. Therefore it is no problem if the master modem is set for 38400 bps, 8N1, - while the slave is set for 9600 bps, 8E1. For performance-critical applications the serial interface should be set for the highest possible baud rate compatible with the terminal equipment, as this naturally minimizes data communication delay time.

#### **3.1.1 Use of the TMO-100 as master modem**

A Routing Table must be loaded into the TMO-100 when it is designated as a master modem. Up to 1280 ISSI addresses can be registered. Each of the ISSI addresses In the Routing Table is assigned to a logical address in sequential order, corresponding to the addresses used by the serial data communication protocol.

The Routing table can be set up using the embedded Web-Server or by Modbus RTU protocol.

The TMO-100 is configured (user setting) for the specific serial data communication protocol to be used. Any of the commonly used protocols can be selected, e.g., MODBUS, IEC-60870 or DNP3. Customized (non-standard) protocols may also be used because the position of the address byte and its length (1 or 2 bytes) are also userprogrammable.

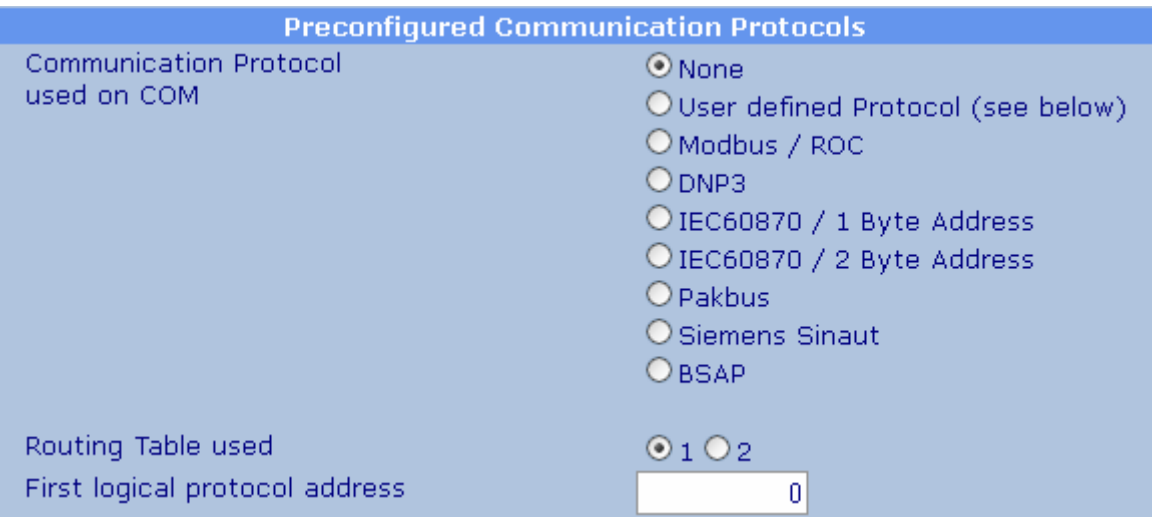

# Protocol Configuration

When a data block is received at the serial interface of the TMO-100, it waits for the complete data block to be received. The data block end criterion is that no further data byte is received after a lapse of a user-programmed time (default: 10 milliseconds). The protocol-dependent logical address of the destination terminal equipment is extracted from the data received via the serial interface. Using this, the ISSI address of the target modem is looked up from the Routing Table, added to the data block, and transmitted over the TETRA network.

If a broadcast address is reserved in the serial data communication protocol (e.g., MODBUS-RTU), a corresponding GISSI (Group ISSI address) included in the Routing Table. Therefore broadcast can be supported, whereby a data block can be sent simultaneously to several modems on the same TETRA network.

If multiple-address routing is not possible or desired, then the TMO-100 can be configured to use a single ISSI, to which all transmitted data is addressed. The slave modems would be part of a group: all modems of this group receive the same data. Each terminal equipment connected to the save modems is then responsible for determining whether a data block is intended for it or not.

It should be noted that when SDS is broadcast to a group, the SDS is sent from all base stations on the same TETRA network. This obviously generates a higher network load because when transmitting to an individual ISSI, the base station sends the SDS intended only for the specific base station to which the target terminal equipment is connected.
### **3.1.2 Using the TMO-100 as Slave Modem**

A TMO-100 used as slave modem need not be configured for handling a specific serial data communication protocol. Basically, the modem passes on each data record that it receives from a master modem out through its serial interface. When this happens, it tags the ISSI of the master modem from which data is received, so that when it gets a response to this data record from its local terminal equipment, it sends that response data back to the ISSI of the master modem. Because of this procedure, a slave modem can receive data from several master modems provided that such communications from multiple masters does not occur at the same time.

The return address refers the slave modem to the data record of the master modem. The response data record from the local terminal equipment is always sent back to the ISSI of the master modem from which the last communication was received. Alternatively, the ISSI of a specific master modem can be set in the slave modem, so that all data received from local terminal equipment is sent only to this ISSI.

#### **3.1.2.1 Routing SDS Data to the Primary (COM) or Secondary (AUX) Interface**

The TMO-100 is equipped with two serial ports, "COM" and "AUX". For each of these ports, a destination port can be configured and so it can be determined whether the data is feed from the source COM or AUX to the destination COM or AUX

If the COM routing is set to AUX, data received at the COM port will be sent to the AUX port of the destination device.

Also if the AUX routing is set to COM, data received at the AUX port will be sent to the COM port of the destination device.

As factory default, COM is routed to COM and AUX is routed to AUX. This feature of using two different serial ports at the same time provides the ability to use one port for data communication and the second port for configuration or for a second protocol if different devices (PLC and Meter or Filed bus device) are connected to the Outstation. Another application can use two different ports of the same device from different master units placed also on different location.

The AUX interface is restricted, as it can not be used for RS-422, only RS-232 or RS-485.

### **3.1.3 Data Compression using the LZ77 algorithm**

The TMO-100 has data compression capability and all data records received over the serial interface are compressed before sending as SDS. At the receiving station, the data is decompressed before moving it out. Detailed information regarding the LZ77 can be found at:

http://de.wikipedia.org/wiki/LZ77

Data compression can improve performance when large data blocks are involved, by reducing the data that is conveyed over the TETRA network, even if additional SDS blocks are created (in cases where the original data block does not fit within an SDS).

If using the TMO-100 in conjunction with TRM-, RTU-, or MDP-Type Tetra units, (these ones do not have the compression feature) compression can be disabled.

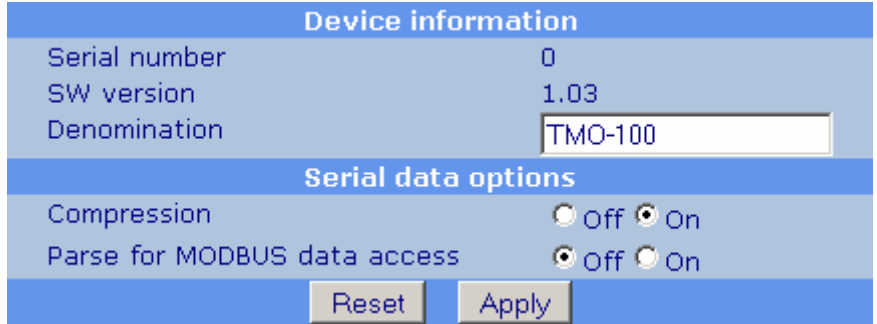

Enabling the Data Compression feature

## **3.2 Sending and receiving SDS- and Status Messages using the Hash (#) Command Sequence**

SDS- and Status messages can be sent over the TMO-100s serial ports using the # command (Hash Command)

The idea behind the #-commands is to have a simple method of sending and receiving SDS and Status messages for machine to machine, for human to machine or for human to Voice-Terminal applications.

The Hash-Command is defined as a header control sequence within two #-characters, followed by a SDS or status information in the following way:

# Control+SSI # Text, Data or Status

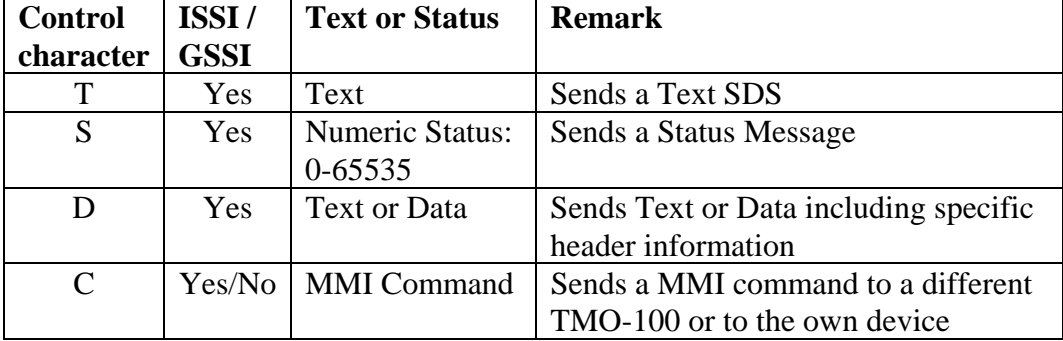

#### **Rules:**

The transmitting TMO serial interface (COM or AUX) has to be in Hash Command Mode

The first character inside the # signs is the control character T, S or D Followed by an ISSI or GSSI

The characters outside the # signs are: Text Information, Data or Status Information

On manual (human) input: Choose the CR LF on "COM Port Serial Parameter Settings" and use a terminal software (e.g. HyperTerminal on your computer)

On PLC or PC communication: Choose Timeout or 3964R (CR LF will work also) The following example will explain what happens on the receiver side, if the following #-commands will be sent to a TMO-100 with an ISSI=4711 that is configured for # command mode:

### **Example 1:**

#T12345#This is a test message

Will be stored as an SDS in a Tetra Terminal with the ISSI (GSSI) 12345 as: This is a test message

Will be sent out on the TMO-100s (ISSI: 12345) serial port that is configured for #commands as:

#T4711# This is a test message Remark: 4711 is the sender ISSI

#### **Example 2:**

#S12345#52000

Will be sent as a status message to a Tetra Terminal with the ISSI (GSSI) 12345

Will be sent out on the TMO-100s (ISSI: 12345) serial port that is configured for #commands as:

#S4711# 52000 Remark: 4711 is the sender ISSI

#### **Example 3:**

#D12345# This is a test message

Can not be displayed correctly on a Tetra Terminal with the ISSI (GSSI) 12345

Will be sent out on the TMO-100s (ISSI: 12345) serial port that is configured as **slave** as:

This is a test message Remark: No sender ISSI will be included in the output

## **3.3 Processing MMI Commands sent by a TMO-100, Terminal, Mobile or Dispatcher**

The TMO-100 can process so called "MMI commands" (Man Machine Interface) which were sent from another device in the TETRA network. The MMI command is basically a text SDS, which can be sent out by another TMO-100, a handheld terminal, a mobile or a dispatcher. With these MMI commands, outputs can be set or reset or input values, RF field strength or other values can be queried.

The access is protected by a 4 digit PIN, which must be included in every MMI message to the device. If the PIN does not match, the MMI command SDS will be discarded and no commands will be processed.

By default this PIN is set to 4711, it can be changed using the webserver configuration menu "TETRA -> SDS/Status/MMI":

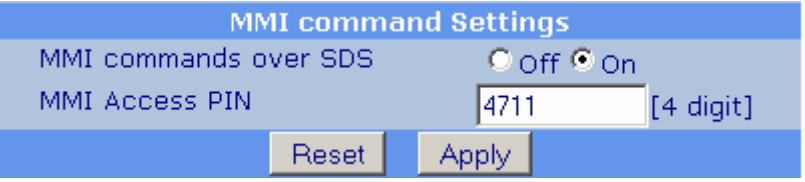

Within one MMI command message, several MMI commands can be submitted. The commands must be separated by a comma "," or a dash "-" in this case.

If the MMI string contains an error, the faulty part will be sent back with 2 additional "?" signs added:

#M#1-4711-T2=1234 #M#2-0000-T2=1234??

All commands which appeared before this faulty part were executed, commands after the error were not processed!

#### **3.3.1 Submitting MMI commands using a TMO-100**

A TMO-100 is able to directly send MMI command strings to any other TMO-100, using a serial port in "#-command mode". It can even process MMI commands to itself. As MMI commands to other devices were sent by SDS, the processing of incoming SDS MMI commands must be enabled in the configuration (TETRA -> SDS/Status/MMI) of the remote devices. If the MMI is sent to the same device, they will be processed and answered locally.

To use or transmit the MMI commands, the assigned serial port must be set to the operation mode "'#'-command port".

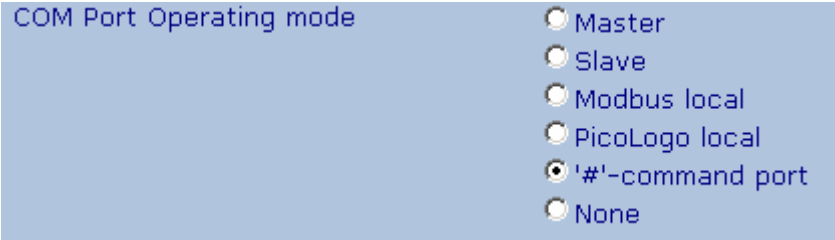

To use or transmit MMI command with a TMO-100, they always use the format:

# C issi # 1-4711-Commands

The commands are sent out to a device or group "ssi" and they are processed by all devices which received the SDS, matching the PIN code. It must be noticed that a MMI SDS to a group may cause lots of response SDS by the devices in the group.

Answers will be put out in the format

#C issi # 2-0000-Answer

to the same serial port. The white spaces in the text strings here are only used in the documentation to make it more clear, they should not be used in the real MMI commands!

#### **Example:**

To query the RF field strength and the serial number of a device, the command string

#C1234#1-4711-RF=?-SN=?

has to be sent to the serial port. The answer from the remote machine will be like this:

#C1234#2-0000-RF=-87dBm-SN=2000

If the SSI matches the ISSI of the own, local device, or if the SSI is left away, the MMI will be processed locally.

#### **Example:**

The own TMO-100 has the ISSI 2345. The MMI command

#C2345#1-4711-RF=?

will return the own RF fieldstrength of the local TMO-100 we're connected to:

#C2345#2-0000-RF=-87dBm

Alternatively the MMI command can be like:

#C#1-4711-RF=-87dBm

which will also cause the locally processed answer:

#C#2-0000-RF=-87dBm

#### **3.3.2 Sending MMI commands by a TETRA terminal or dispatcher**

MMI commands can also be sent to the TMO-100 using a terminal, mobile or dispatcher. The command should be sent as a normal type 4 text SDS (simple messaging or TL-4).

The command string "#M#" must be set as a prefix, the required format should be like:

#M#1-4711-Commands

As described before, "4711" ist he PIN to access the TMO-100, which can be changed in the device configuration "TETRA -> SDS/Status/MMI". In addition to this, the MMI access by SDS must be enabled in the same configuration area to allow the processing of the MMI SDS.

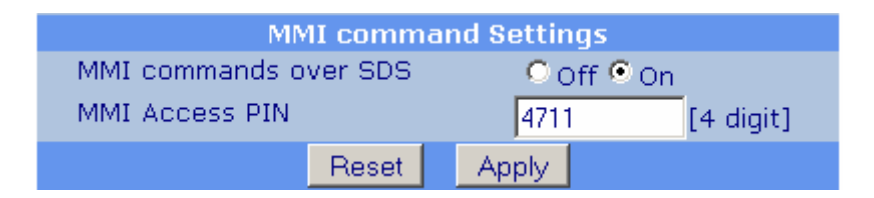

#### **Example:**

The MMI command string

#M#1-4711-C0=1,Z=1,RF=?

sent by a terminal to the TMO-100 will cause the following actions:

- The binary output "C0" will be set to on
- The response will include the timestamp of the TMO-100
- The RF field strength will be returned

The answer sent back to the terminal will be like this:

#M#2-0000-110210151027-RF=-65dBm

#### **Important notice:**

In default state the "t-timeout" in the TMO-100 is activated, which will cause all outputs will be reset after the given time if the TMO-100 is not accessed by MMI commands or MODBUS telegrams. If the TMO-100 should be used only for MMI processing, the t-timeout should be disabled in the configuration (RTU features -> Setup)!

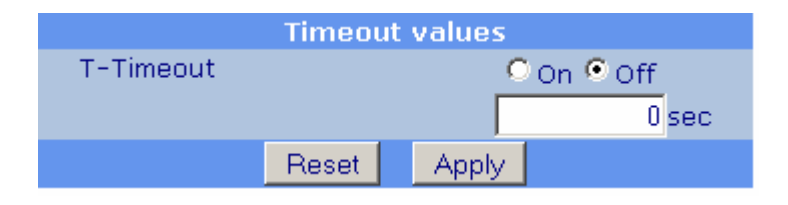

## **3.3.3 List of MMI commands**

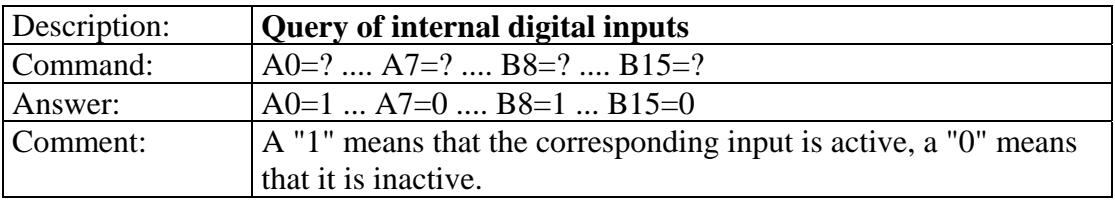

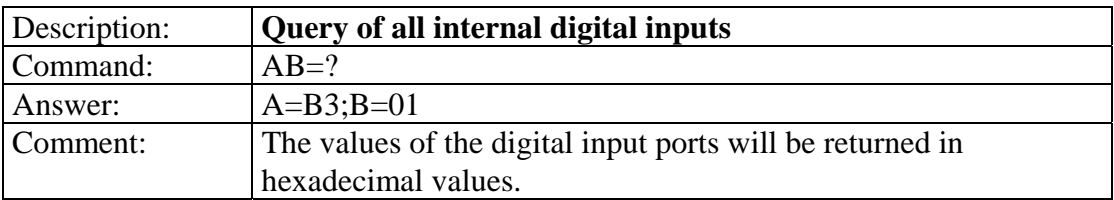

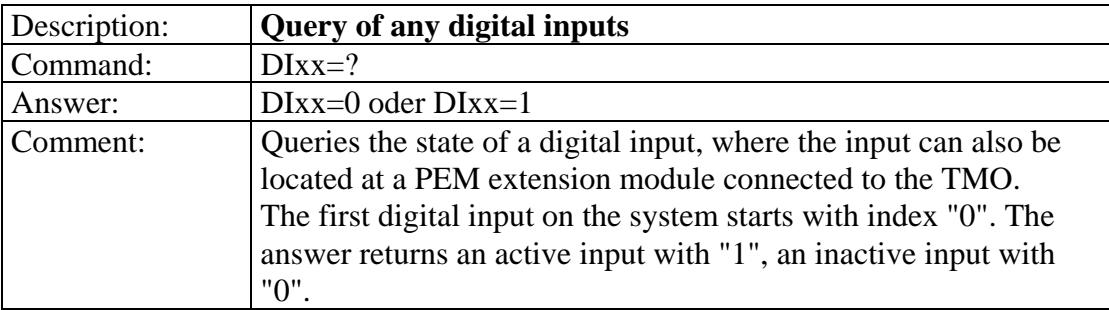

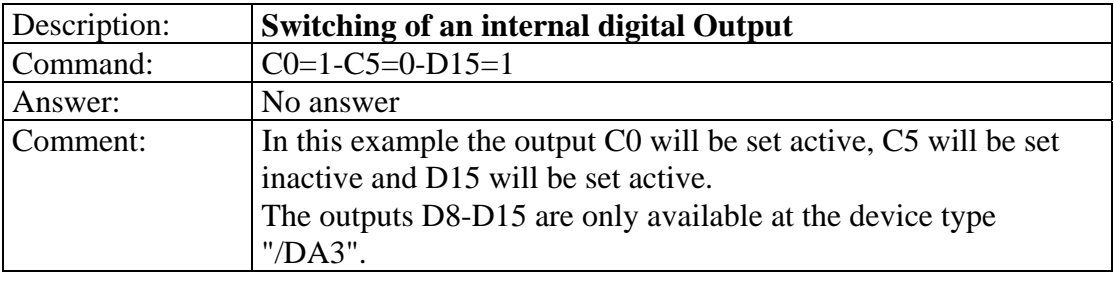

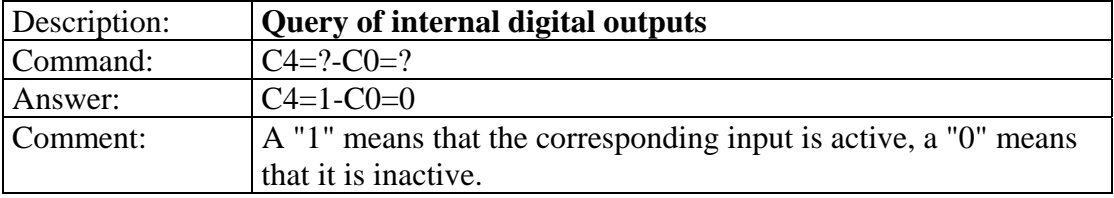

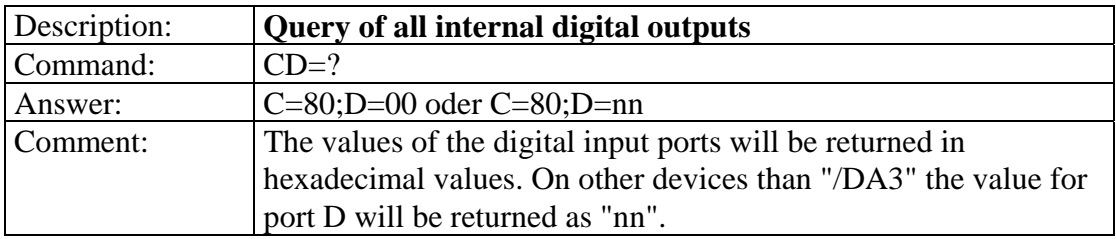

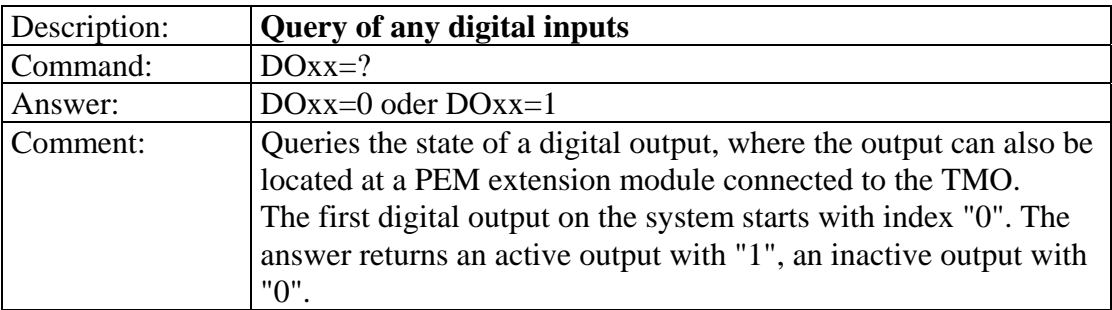

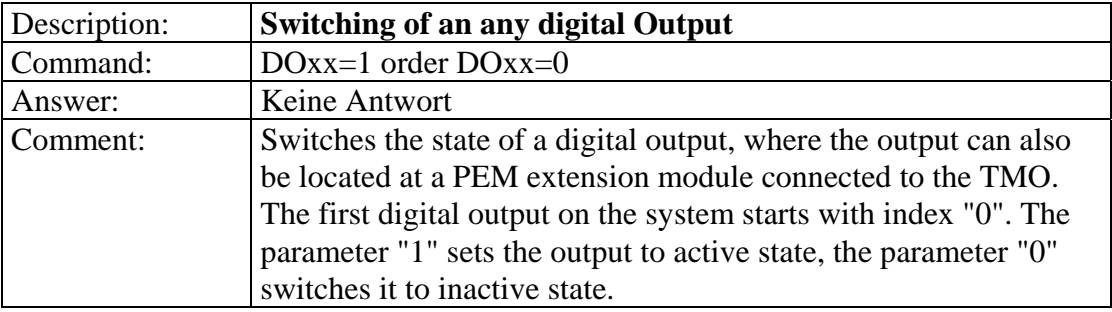

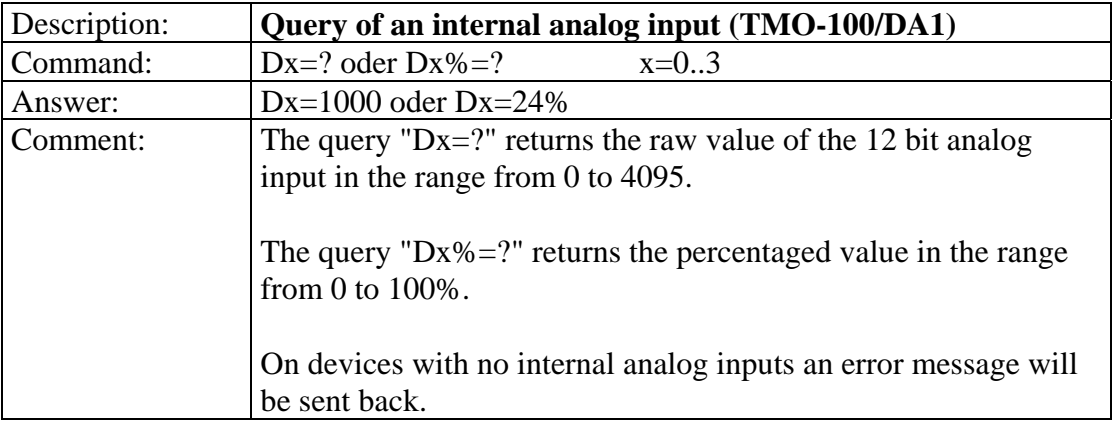

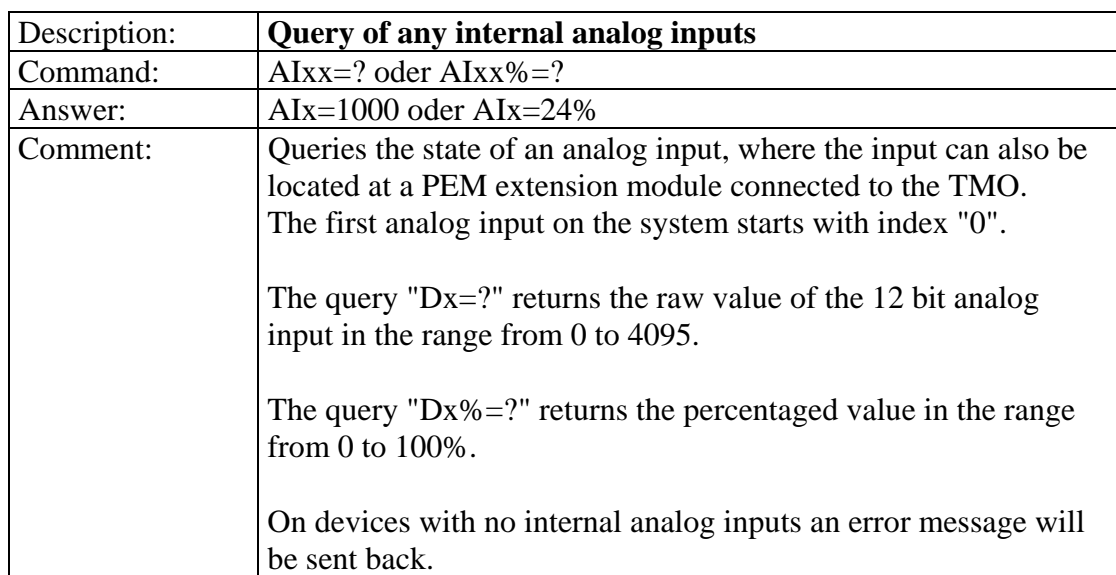

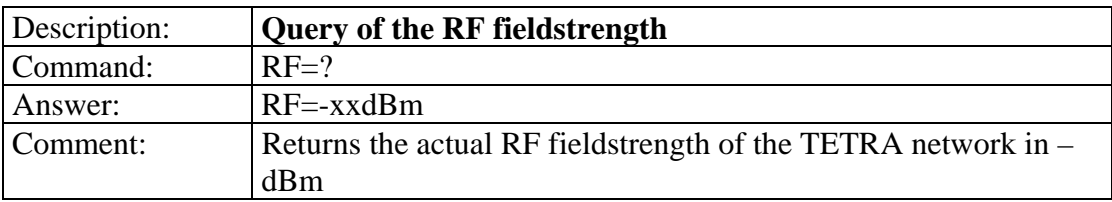

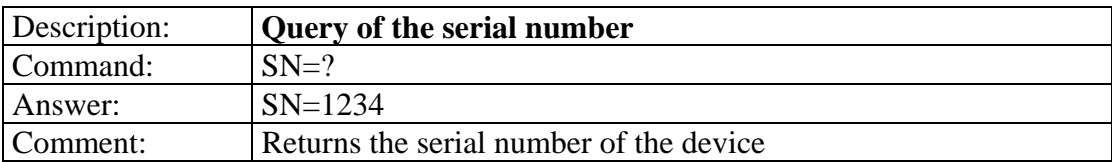

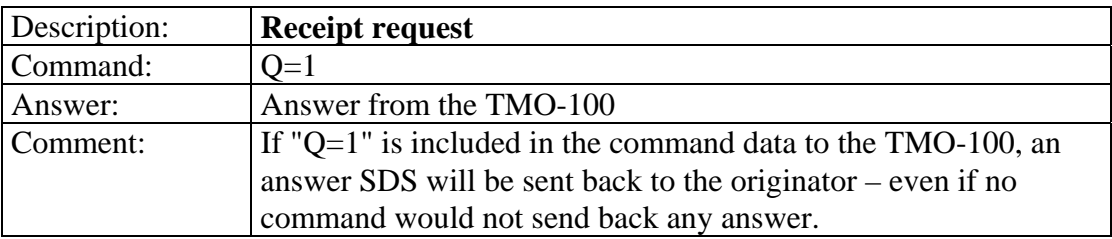

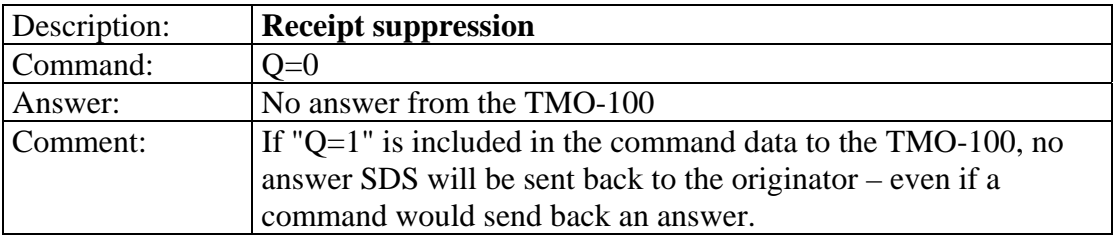

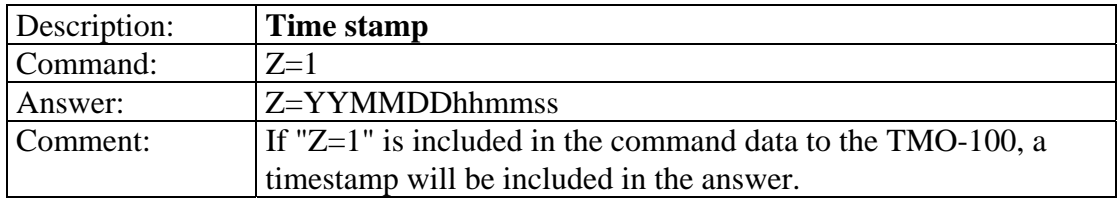

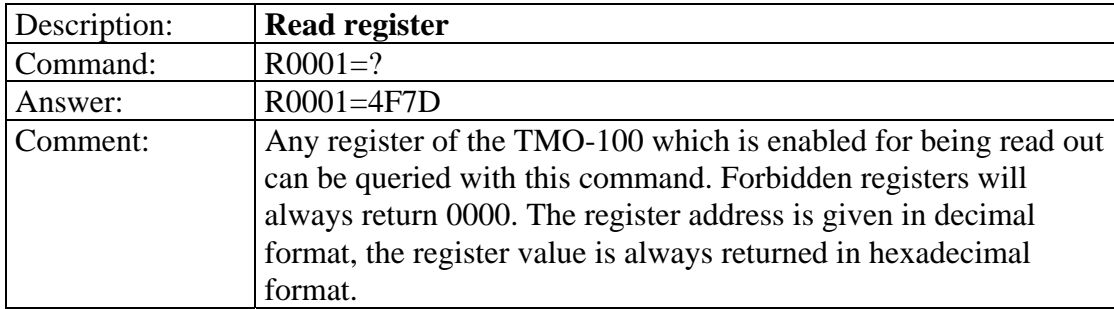

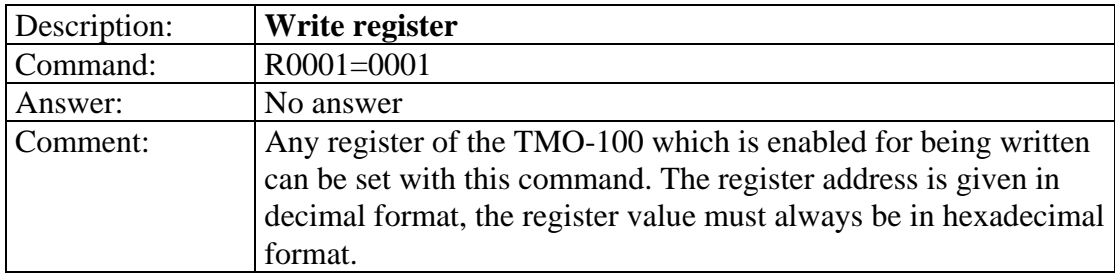

## **3.4 Packet Data (IP) Communication**

Packet data (PD) communication essentially differs from SDS data communication in that the TETRA infrastructure must support the use of packet data. The ISSIs of the modems must be enabled for packet data communication. Data communication takes place not through the Control Channel (as in the case of SDS data communication) but through normal traffic channels. Thus an active PD connection over which data is to be transferred, affects the availability of the voice channels: this must be taken into account at the time of network planning.

By supporting Multi-Slot Packet Data (MPSD), network data throughput can be increased, as several slots can be combined for data transmission. This results in higher information flow-rate than SDS based data or Single-Slot Packet Data transmission.

The main advantage of packet-data based communication in Tetra infrastructures is that it supports protocols using IP data packets. After powered on, the TMO-100 automatically establishes a PPP link to the Tetra infrastructure. If the ISSI has been enabled for PD communication, the Tetra infrastructure will assign a corresponding IP address to the Modem. The TMO-100 is thereafter is IP accessible within the TETRA network.

Terminal equipment locally connected to the TMO-100 via its Ethernet interface can then be addressed through its router function. The TMO-100 acts as an intermediary between its Ethernet interface and the TETRA network, so to speak.

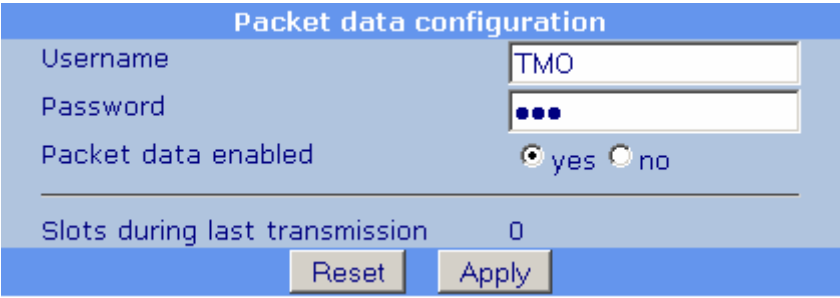

Enabling the Packet Data Option

#### **3.4.1 IP Assignment in the TETRA Network**

The TMO-100 is assigned an IP address when it establishes connection with the TETRA infrastructure. This IP address is a part of the network administration set-up, and is not a configuration parameter of the TMO-100.

Care should be taken if dynamic IP-addresses are assigned from the Tetra infrastructure to the TMO-100, because once the device will be turned off and on again, it may be possible that it receives a different IP-address. In that case a unique correlation of the device is not possible.

### **3.4.2 IP Assignment for the Ethernet Interface**

The IP address of the Ethernet interface of the TMO-100 is preconfigured before delivery as 192.168.0.199 with the net mask 255.255.255.0. These settings can be changed by the users whenever necessary.

All local terminal devices that are to transfer data over the TETRA network using the TMO-100 as router must operate within the same IP subnet, and the IP address of the TMO-100 must be declared in the IP configuration as the gateway for the connected local terminal equipment. All data packets from the local terminal equipment that are not addressed to an IP address in the same sub-net are passed through to the TETRA network as a result of the IP configuration..

#### **Application example:**

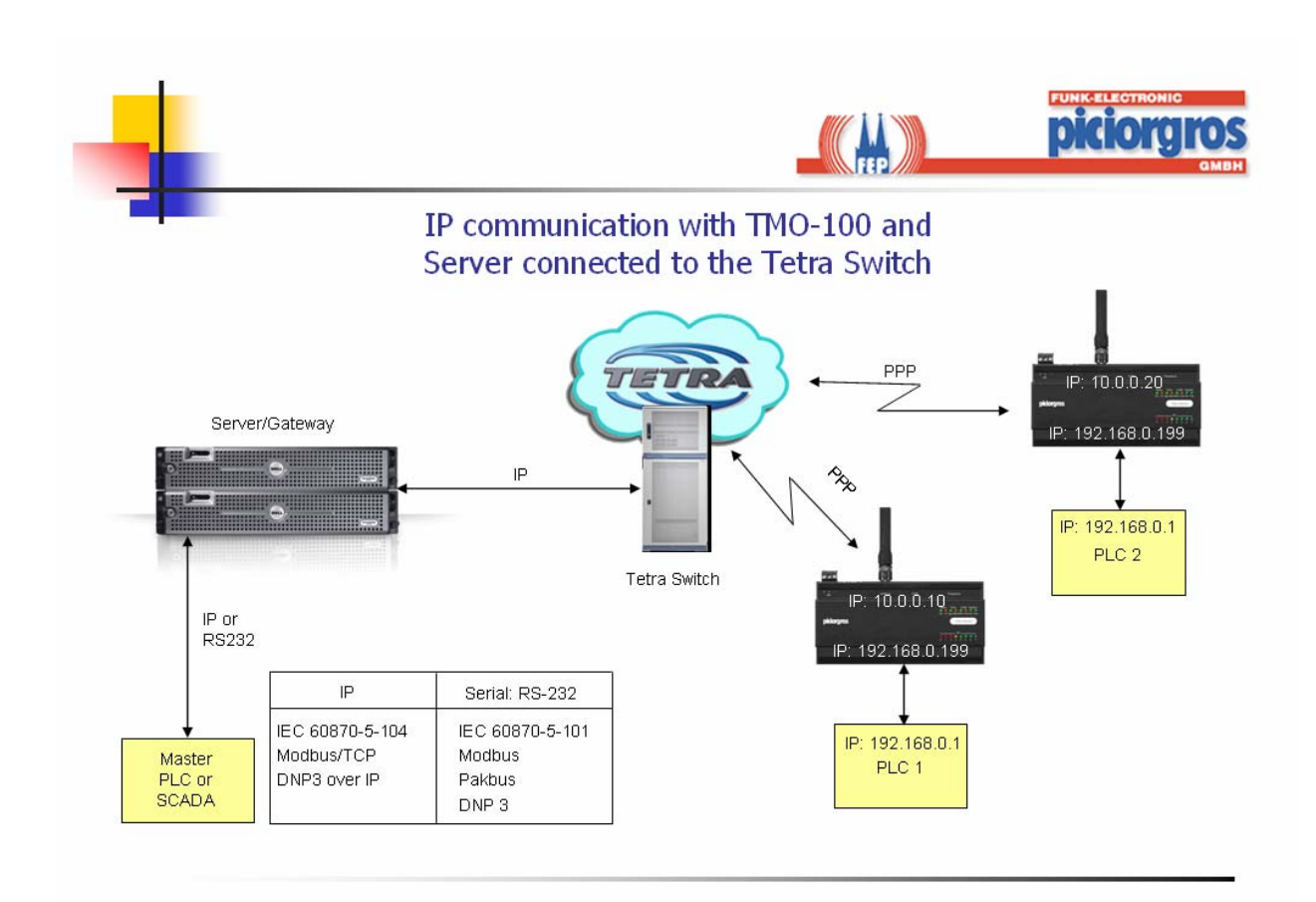

### **3.4.3 Router Function of the TMO-100**

The TMO-100 has separate IP addresses for the TETRA network and its Ethernet interface. The requirement here is to convert the IP addresses of the two networks so that local terminal equipment connected on local Ethernet of one TMO-100 can communicate with remote participants in the TETRA network, and vice versa. The task of the NAT-router is therefore to link the devices that are "hidden" behind the Tetra IP-Address, to services or protocols.

### **3.4.3.1 Port Forwarding**

Identification of the services and routing of the local terminal equipment (for which the IP addresses on the TETRA side are unambiguously defined) is determined through the port numbers. The Port Forwarding Table of the TMO-100 has a list of local Ethernet IP addresses and their corresponding port numbers. Data from the TETRA network addressed to a particular port number is forwarded to the target local terminal equipment by looking up its IP address corresponding against that port number.

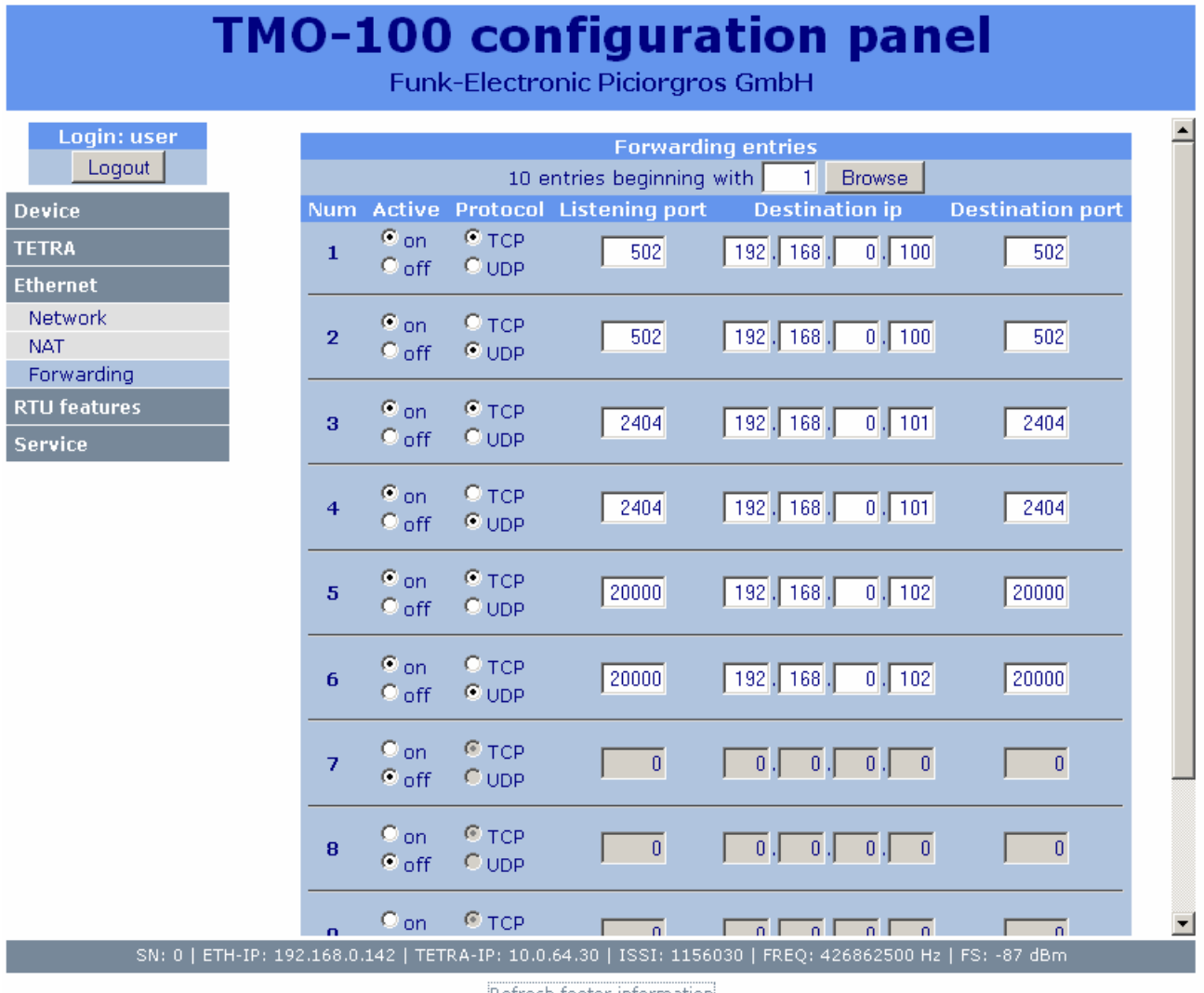

Refresh footer information

Port Forwarding Table

## **Example:**

The IP address 192.168.0.100 corresponds to a PLC connected to the Ethernet interface of the TMO-100. The default (factory configured) IP address of the Ethernet interface of the TMO-100 is 192.168.0.99. The TMO-100 has the IP address 10.0.66.17 on the TETRA network side. The PLC is addressed using the MODBUS/TCP protocol by its port number: Port 502.

In the Port Forwarding Table of the TMO-100 the Port 502 has been assigned IP address 192.168.0.100 (factory configuration).

With this configuration, all packets sent over the TETRA infrastructure to the IP address 10.0.66.17, Port 502, are redirected by the TMO-100 via its Ethernet interface to the PLC with the IP address 192.168.0.100.

The following port forwarding settings are factory programmed (before delivery) in the TMO-100:

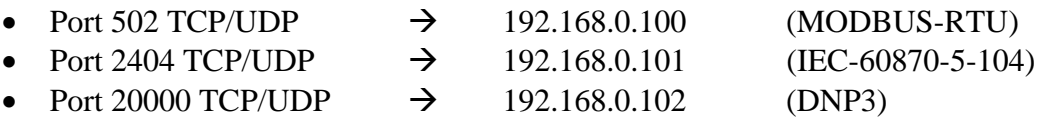

Therefore the local terminal equipment needs only to be configured with the appropriate IP address depending on the protocol used. The table can be reconfigured by the user as needed.

### **3.4.3.2 NAT Function (Network Address Translation)**

In the same way that packets from received over the TETRA network must have the IP addresses changed by the TMO-100 before they can be forwarded to local terminal equipment connected to its Ethernet interface, this must also be done in the reverse direction. This is the case whenever local terminal equipment connected to the Ethernet interface of the TMO-100 sends data to an IP address over the TETRA network.

This process needs no configuration: it is an automatic operation that is executed whenever a local terminal device sends data to an unknown IP address.

The TMO-100 tags the local Ethernet address from which data is received and the unknown IP address to which it is to be sent (from which a response is expected). The expected response (of the remote device) received over the TETRA network will be passed on automatically to the correct IP address via the Ethernet interface.

The NAT table can store up 32 entries. Entries that are not used for 60 seconds are purged.

#### **3.4.3.3 Keeping the Port Numbers when using the NAT function (KeepPort, from Firmware Version 1.10)**

Some protocols exchange information using specific port numbers. (e.g. Fieldbus Foundation HSE). As a standard NAT function will (could) alter the port information, these protocols could not be used.

The TMO-100 can be configured to keep the same port number as transmitted from the source device. The following options are available:

- Set the NAT-Function to standard operation. In this case the port numbers from the sender will (or can) be changed to a port number available from a port address pool (e.g. 40000) **IP-Setting in the "Keep Port Option"**: 0.0.0.0
- If it is necessary to keep the same port address as transmitted from the sending device, this option can be chosen. Care should be taken that only one device attached to the TMO is using that specific port number. In case a second device would request a transmit using the same port address, the port number will be changed by the NAT-function and a port number out of the port number pool would be taken.

**IP-Setting in the "Keep Port Option"**: 255.255.255.255

### • **IP- und Net Mask Settings**:

The NAT Function will try to keep the port numbers for all devices that match to the IP address and the net mask that is configured in the Keep Prot Configuration table (see below)

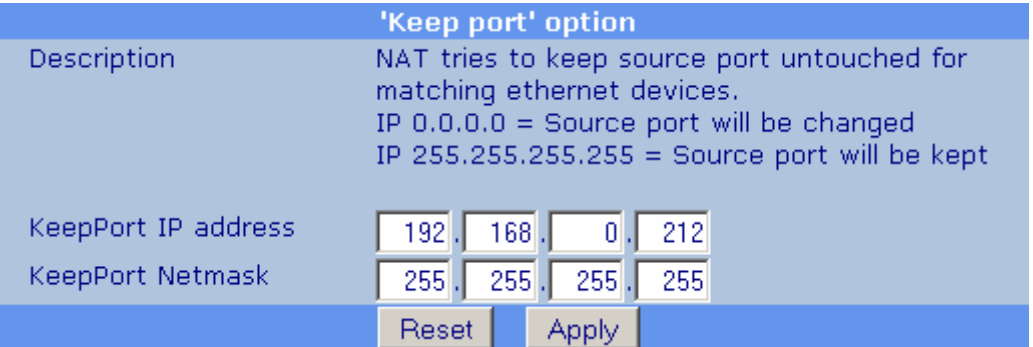

Configuration of the Keep Port Option

### **3.4.3.4 NAT - Port Number Translation**

Some protocols (e.g. HSE - Fieldbus Foundation) need to transmit special port number ranges between the Master- and Slave-Devices. In that case a classic router would translate the port numbers to the ones dedicated for the NAT function (40000 and up), and therefore the communication between master- and slave-device would fail.

In contrast to that, the TMO-100 can be configured in various ways to support all communication methods used between master and slave devices. The following options are available:

- The Source Port Numbers are translated as performed by a classic router
- The Source Port Numbers will not be changed and forwarded straight. Care should be taken if this port already is in use. In that case the router will translate the Port Number to one available out of his NAT pool.
- Only the Port Numbers of previously defined IP numbers or IP ranges will not be changed. Also here care should be taken if this port already is in use. In that case the router will translate the Port Number to one available out of his NAT pool.

### **3.4.4 NAT - IP Address Screening**

In case the TMO-100 is connected via its Ethernet port to a LAN network, a PC or another device where a lot of IP traffic is expected, all IP packets the TMO-100 would receive that could not be delivered to one of the attached terminals would be transferred via the router to the Tetra network. As all this data rubbish would be transmitted via the PPP link to the Tetra switch, an overload of that link could be the result, causing the properly transmitted IP packets to fail or being delayed.

Due to this reason, two screening functions can be activated in the TMO-100 witch prevent the transmission of unwanted data to the Tetra network:

- The Source-Filter that defines a special source IP-address, address range or an IP-subnet for data that is permitted to pass the PPP link
- The Destination-Filter that defines a special destination IP-address, address range or an IP-subnet for data that is permitted to pass the PPP link

Once one or both of these filter function are enabled, only IP-packets that match the filter criteria are forwarded and fed to the Tetra network. It is strongly recommended to set this filter especially when operating with personal computers, a huge number of different IP-packets will be sent to the TMO-100 and (if no filter is set) forwarded to the Tetra infrastructure.

|                         | <b>NAT configuration</b>                                                                                                    |  |
|-------------------------|----------------------------------------------------------------------------------------------------|--|
| Description             | Limits NAT traffic to source and/or<br>destination network.<br>Netmask 0.0.0.0 means all traffic will be<br>routed from/to this network. |  |
| Ethernet IP address     | 168.<br>192 . I<br>0.                                                                                                    |  |
| <b>Ethernet Netmask</b> | $255$ .<br>255.<br>$255$ .<br>O                                                                                                    |  |
|                         |                                                                                                    |  |
| TETRA IP address        | 10 J<br>64.<br>01                                                                                                    |  |
| <b>TETRA Netmask</b>    | 255<br>255<br>255                                                                                                    |  |

Settings for the NAT-Filter

### **3.4.5 MTU (Maximum Transfer Unit) Size**

The TMO-100 supports a maximum packet size  $(MTU =$  maximum transfer unit) of 1500 bytes. This packet size is compatible with automation applications. If a received packet exceeds this length, or is fragmented, it is rejected.

#### **3.4.6 Data Compression using Packet Data**

TMO-100 provides the function to receive data via its serial interface, convert it to IP-Data, send it via Tetra-PPP (Packet-Data) to a destination device, convert it back to serial data, and to pass it back to the serial interface.

In this case the received serial data stream automatically is compressed by the LZ77 algorithm and decompressed on the receiver side.

Routing from a serial interface to an Ethernet port or vice versa is not supported.

#### **3.4.7 Transmission of Serial Data using Packet Data Mode**

When using the TMO-100 in Packet Data mode, serial data received on the COM or AUX interface will be sent as UDP-packets rather than sending them by SDS. The mechanisms used for that are the same as used when transmitting in SDS mode, except the routing table in the master unit contains IP-addresses instead of ISSI. Likewise in SDS mode, an outstation will store the IP number of received data and sends back any answer or any further data stream to this IP address.

## **4 Protocols**

## **4.1 Layer one Protocols between TMO-100 and the external device, connected via serial interface**

#### **4.1.1 Timeout Protocol**

Using the "Timeout Protocol", the TMO-100 will accept any data received via its serial interface(s) accepting the whole character range from hex 00 to hex FF. The "Data End" criteria in that case are just the facts, that there is no more data received over a predefined period of time. (Factory default is set to 10 ms for 9600 bps. That reflects 10 characters in sequence).

Basically if used other baud rates, a timeout period of 10 character-times is suggested.

Using the COM interface, a timeout period between 3-1000 ms, using the AUX interface 10-1000 ms is programmable.

#### **4.1.2 3964R Protocol**

The 3964R often is used in the "Siemens World", connecting PLC's to PLS's or PLS's to SCADA systems. That "Layer One" protocol is fully supported by the TMO-100. If possible, the priority settings of the device connected to the TMO-100 should be set to "low priority".

Character delay and handshaking can be set up using the TMO's embedded Web Server

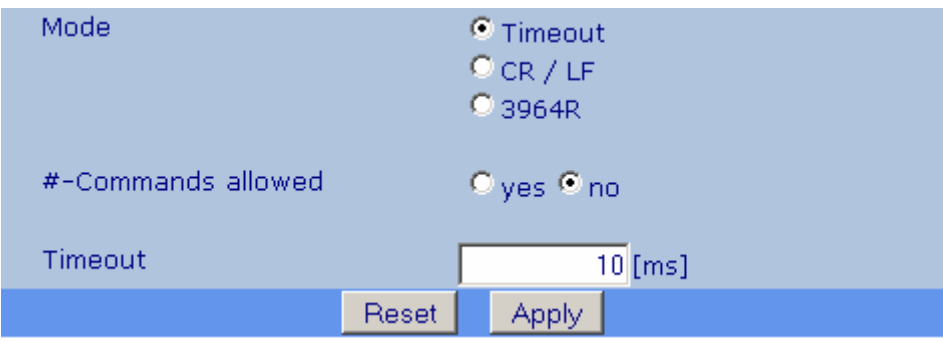

Settings for the Serial Port(s)

## **4.2 Serial Protocols (RS-232 or RS-485/RS-422)**

When setting the TMO as a master unit, it is useful to know what communication protocol is used. Regarding that, the TMO-100 knows, where inside the data stream the address byte(s) is (are) located. With that knowledge, the TMO extracts this "logical address byte" and using the predefined address translation (or routing) table, it can convert the protocol address into the destination ISSI of the Tetra target device. Using that technology, in comparison to GISSI (group transmission) the load of the Tetra network can be reduced enormously.

The outstation devices do not need any routing or address translation table. As these units usually are used as "polled devices", they just answer to the polling request ISSI.

The following protocols are supported by the TMO-100.

### **4.2.1 Modbus RTU**

As the Modbus RTU protocol can be used either for internal device access or for communication with an external device, care should be taken when sharing out the Modbus addresses. Under no circumstances, an external device should have the same Modbus address as the TMO-100.

### **4.2.2 ROC protocol**

The ROC protocol has the same basic data structure for the address byte location and data packet detection than MODBUS, so MODBUS and ROC protocol shares the same protocol setting in the configuration.

#### **4.2.3 DNP3**

Using the Link Address out of the DNP3 protocol, the routing to the outstation can be calculated. In case of transmitting multiple DMP3-Data Segments while the timeout period is not considered, each data segment will be transmitted individually. Outstations can send data at any time to the master device (unsolicited messaging)

Serial DNP3 was tested with the TMO-100 simultaneously with the HART protocol. The DNP3 was communicating over the COM port while HART was transferred via AUX. In that application the TMO-100G Serial-to-Tetra Gateway was used with an ETELM switch and Infrastructure.

#### **4.2.4 IEC 60870-5-101**

The routing for this protocol is similar to the DMP3. Also in this case it may be that multiple data segments are sent, to complete one message.

#### **4.2.5 PakBus**

Pak bus is a much unknown protocol, but it is fully supported by the TMO-100.

#### **4.2.6 BSAP**

The TGW-100 detects the difference between the normal and the extended messages in BSAP protocol and extracts the address information accordingly. The node address contains 7 bit, so the address range which can be used for routing here is 0-127.

As any device can also act itself as a router, you may enable a master-to-master communication for the used serial port.

Master processes data from other master  $O$  off  $O$  on

Any node can then itself contain a routing table for a retransmission of information to other nodes (which is not possible when acting in slave mode)

### **4.2.7 User-Protocol**

Using user-defined protocols, the exact position of the address bytes and the address length can be pre defined.

If these parameters are unknown, the "Transparent Data Communication" can be used (see below).

#### **4.2.8 Transparent Data Communication without Protocol Filter (User Defined)**

Protocols, where the address byte can not be extracted, or where the "Address Range" exceeds the TMO-100 storage spectrum, (1024 entries, e.g.: sometimes that can happen using the HART protocol) can be transmitted using the Group ISSI or a fixed, predefined ISSI.

Care should be taken when using the GISSI communication, as this method increases the over all load of Tetra networks.

In case the ISSI parameter is set to not equal zero for COM or AUX, all data will be transmitted to that particular ISSI. In this particular case, the routing is ignored

#### **4.2.9 Hart-Protocol**

Serial HART was tested with the TMO-100 simultaneously with the DNP3 protocol. The DNP3 was communicating over the COM port while HART was transferred data via AUX. In that application the TMO-100G Serial-to-Tetra Gateway was used with an ETELM switch and Infrastructure.

## **4.3 IP based Communication Protocols**

#### **4.3.1 Modbus/IP**

Supported by the TMO-100 and tested in applications

#### **4.3.2 DNP3/IP**

Supported by the TMO-100 and tested in applications where the HSE protocol was used simultaneously

#### **4.3.3 IEC 60870-5-104**

Supported by the TMO-100 and tested

#### **4.3.4 HSE-Field bus Foundation**

Supported by the TMO-100 and tested in applications where the DMP3/IP protocol was used simultaneously

Remark on using HSE (Fieldbus Foundation):

As HSE FF needs to send data from the slave to the master device with an unaltered port number and vice versa, the NAT function should be set to "Keep Port". In this case the source port number will not be changed by the NAT function and forwarded to the destination device.

# **5 Configuring the TMO-100**

## **5.1 Configuring the TMO-100 through the Integrated Web Server**

The adjustable parameters of the TMO-100 can be configured through the integrated Web server from a conventional browser. This can be done either over its Ethernet interface or over the TETRA network, in packet data mode. The Web server responds to queries through Port 80.

## **Example:**

The TMO-100 is delivered with a factory-installed IP address 192.168.0.199 for the Ethernet interface. A PC connected to this interface has the (for example) the IP address 192.168.0.26. To configure the TMO-100, type http//192.168.0.199 in the address window of the browser and hit "Enter". If necessary, a fixed IP address in the range 192.168.0.xxx may need to be assigned to the connected PC.

The TMO-100 can be connected using a 1:1 patch cable if connecting to the PC via a switch or hub. If connecting to a PC directly, use a crossed cable.

If the TMO-100 is operated in "Packet-Data Mode" with an assigned IP address, it can be configured locally or remote over the Tetra Network.

For example, if the TMO-100 has the IP address 10.0.66.17 on the TETRA network side, a remote PC can access this TMO-100 via another TMO-100 (here "the another" TMO-100 is just used to link the PC to the Tetra network). In that case on the browser input line of the PC http://10.0.66.17 followed by [RETURN] would access the Web server of the remote TMO-100 that has to be configured.

Note that a registered port forwarding linkage has higher priority than the internal functions of the TMO-100. Therefore, if Port 80 is assigned in the Port Forwarding Table to an IP address of the local Ethernet, then the Web server of the TMO-100 is no longer accessible remotely over the TETRA network.

## **5.2 Configuring the TMO-100 using MODBUS Protocol**

The internal registers of the TMO-100 can be accessed using the MODBUS-RTU protocol. Service information can read from the TMO-100, or its configuration settings can be changed, using this access method. MODBUS-RTU access can be achieved locally via the serial or Ethernet interface of the TMO-100, or remotely over the TETRA network (only in packet data communication mode).

For this, the TMO-100 must be configure with a device address in the range 1 - 239  $(factory setting = 1)$ . This device address is the same as the MODBUS logical address that is used for accessing the modem.

For access over MODBUS/IP, the modem responds to Port 4502. The standard Port 502 is not used because it has been assigned as a factory setting for communication with external MODBUS devices thorough IP address 192.168.0.100.

The configuration registers of the TMO-100 are detailed in a separate document (available on request).

#### **5.2.1 Access through the Serial Interface**

If it is requested to access the TMO-100 registers directly using the serial port(s), the previously defined Modbus address has to be used. This address can be configured using the "Device / Access" configuration menu. Additional the COM or AUX port has to be set to "Modbus local"

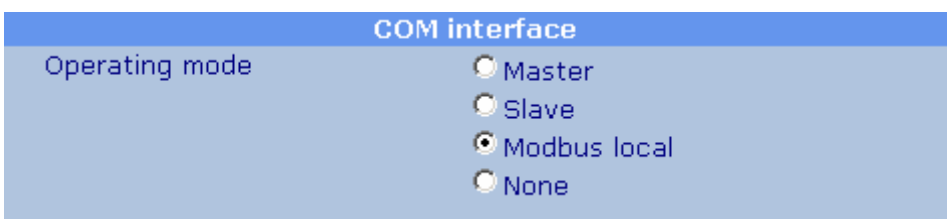

Interface settings for Modbus access

#### **5.2.2 Access through the Ethernet Interface**

To access the TMO-100 through its Ethernet interface using MODBUS/IP, the Ethernet IP address of the modem must be used (factory setting 192.168.0.99), and Port 4502 designated. The optional logical MODBUS address is ignored here.

## **5.2.3 Access over the TETRA Network**

The IP address of the TMO-100, statically or dynamically assigned by the TETRA network, must be used when accessing the modem over the TETRA network. Port 4502 must be addressed. The optional logical MODBUS address will be ignored.

# **6 Auxiliary Functions**

## **6.1 Sending Restart (Reset) and Ok-Messages**

Optional the TMO can transmit OK-Messages to indicate its presents and proper operation within the Tetra network. This message is sent as an SDS and contains the Device-Name and the Receive Field strength, displayed in -dBm. This option can be enabled in "Tetra / Messaging" by entering the time interval (in minutes) between two OK-Messages.

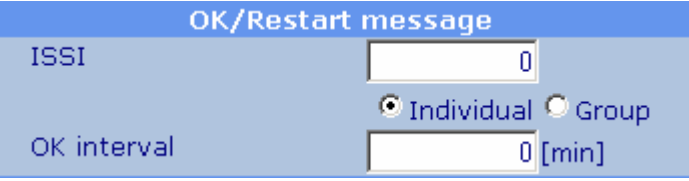

Configuration of the OK- and Restart Message

As soon as an ISSI as programmed into the ISSI-Field of the OK/Restart box, a message will be sent to an individual or to a group, if the device restarts. That can be used to monitor the device-, the network- and the power supply behaviour of the remote TMO.

## **6.2 Monitoring the Receive Field Strength using a Status Message**

In the menu "Tetra / Messaging" a status number can be predefined that is used to monitor the receive field strength of the TMO. If the TMO receives this status information, it immediately responds with an SDS that contains its Device Name and the Field Strength value in –dBm. Using that feature, the device and also the Tetra network can be monitored.

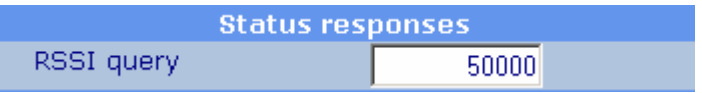

Setting the Status for RF field strength request

## **6.3 Speech Communication (Voice Function)**

The optional voice function allows speech communication of the TETRA network, between the TMO-100 and another station (e.g. a control room). A service technician (for example) can call the control room to give a field report or notify an emergency.

For this, a voice transceiver (headset or handset) is connected to the TMO-100 (RJ-45 "Audio" socket).

The PTT (push to talk) pushbutton switch is pressed when speech communication is required. When this happens, data communication is interrupted because simultaneous data and speech communication is not possible. After the PTT button is pressed an audio signal through the earphone indicates that voice connection has been established and the user can now talk.

Data communication remains suspended while speech communication is in progress, or until a silent period of 10 seconds is detected. Then the data link is re-established by the TMO-100, and data communication is resumed.

## **6.4 Control and Measurement I/O (RTU Functionality)**

(Note: in the following paragraph Ports A, B, C, & D are not to be confused with IP ports mentioned elsewhere in this document).

A version of the TMO-100 is optionally available with control and measurement inputs and outputs integrated with the modem. The basic version has 16 on-off inputs (Ports A and B) and 8 on-off outputs (Port C). A further optional version has Port D, which can be ordered as 8 additional on-off outputs, or as 4 analog inputs.

Each of the 16 on-off inputs of Port A have independent event counting functions that can be enabled by the user. Port A inputs counters operate as event counters, while Port B counters operate as time-totalizing counters. The maximum counting rate [input pulse rate] is 10 Hz.

The control and measurement I/O can be accessed using any of the following protocols:

- MODBUS RTU through the serial interface or Ethernet interface, or over the TETRA network.
- DNP3 (future: not presently supported)
- IEC-60870-5-101/104 (future: not presently supported)

The RTU function of the TMO-100 can be configured so that a status change of an onoff input can cause an appropriate message to be sent (for example) to a TMO-100 Master Modem that has MODBUS access enabled, and stored there in a MODBUS Alarm List. Alarms can then be sent to a control system for appropriate action.

#### **6.4.1 Accessing I/Os using the MODBUS Protocol**

The TMO-100 can be accessed remotely over the TETRA network or locally through its serial or Ethernet interface. That access is made through Port 4502 (not Port 502 because that has been assigned as a factory setting for another communication function). If the Port number is to be changed from the standard Port 502, the previous entry (factory setting) relating to this Port is removed from the Forwarding Table, as otherwise the TMO-100 will function as a router for MODBUS message frames and pass these through to the local Ethernet, instead of reading and acting on them.

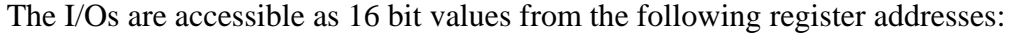

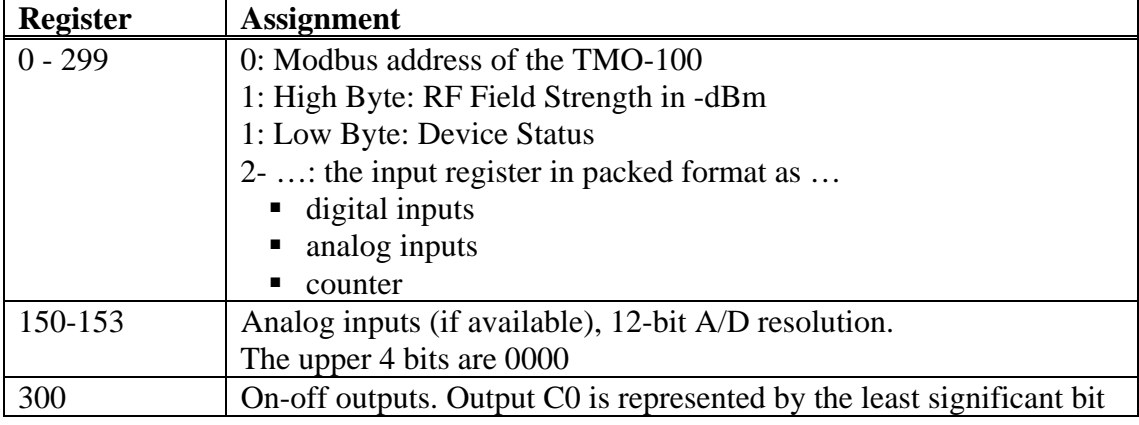

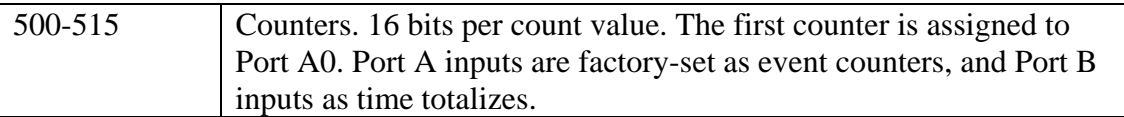

The I/O ports as well as other information of the TMO can be accessed using the following 16 Bit registers (e.g. using the Modbus RTU-Protocol)

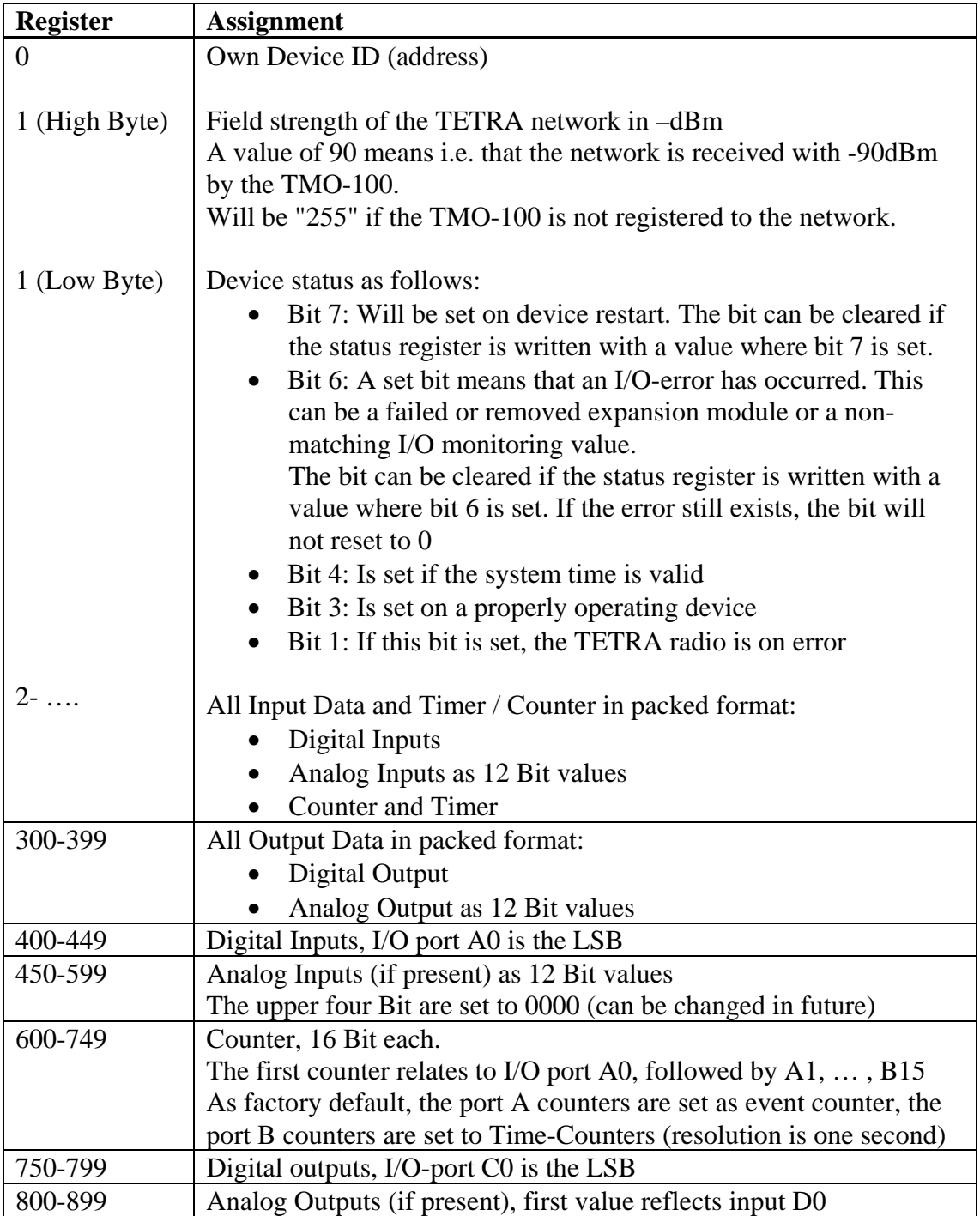

## **6.4.2 Setting the RTU-Parameter (Device with Embedded I/O)**

#### **6.4.2.1 I/O Presence Supervision**

As up to 16 different I/O modules can be connected to the TMO-100, a various number of digital and/or analog I/O can be available on the device.

Using the "RTU Features / Setup" for each type of I/O an individual monitoring can be enabled. With that feature it can be avoided that when replacing an I/O module a different one can be replaced (16 DI instead of 16 DO).

The same would occur if one expansion module would be taken out of the chain and not be replaced.

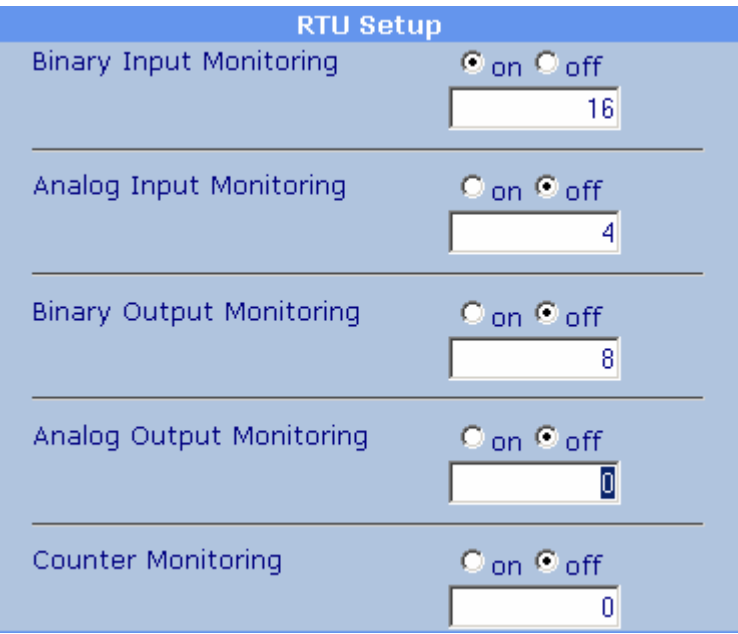

Configuration of the I/O supervision

If the monitoring is enabled, the value entered in the RTU-Setup Menu has to match exactly the number of physically connected I/O's.

If it does not match, the device sets the I/O error flag in the status byte, the OK-LED flashes on the front panel and all outputs will be disabled (set to off or zero).

### **6.4.2.2 T-Timeout**

The T-Timeout refers to an internal TMO timer that monitors all access to the device. Each time the TMO is accessed (e.g. by Modbus RTU protocol) this timer is reloaded with the T-Timeout value.

If this timer has timed out (that means that there was no access over a period of time due to network mal function or other reasons), all outputs of the device will be reset (set to save state).

The T-Timeout can be enabled and disabled

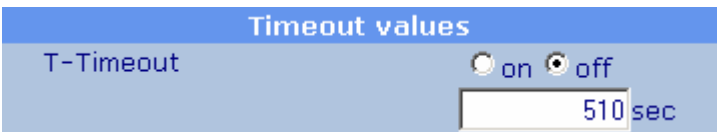

Setting the T-Timeout

## **6.4.2.3 Input Delay of the embedded Digital Inputs**

If the TMO is equipped with embedded digital inputs (this feature is not available on the extension modules) an On- and Off-Delay can be programmed for each of the 16 inputs individually. That protects the device from setting (or resetting) the input data on each short signal change, caused for example when switching on or off huge loads on the power line.

The delays can be disabled (factory default) or set in 100mS steps. It is also possible to activate only the ON-Delay or both, the On- and OFF-Delay. In that case the delay in ms will be the same for *on* and *off*.

| <b>Binary Input Delays</b> |                |                                     |                               |  |
|----------------------------|----------------|-------------------------------------|-------------------------------|--|
|                            |                | 10 entries beginning with $\vert$ 1 | <b>Browse</b>                 |  |
|                            | Num Input      | <b>Delay</b>                        | Mode                          |  |
| 1                          | A <sub>0</sub> | $0$ [x 100ms]                       | © on/off © on                 |  |
| $\overline{2}$             | A1             | $0$ [x 100ms]                       | $\degree$ on/off $\degree$ on |  |
| 3                          | A <sub>2</sub> | $0$ [x 100ms]                       | $\degree$ on/off $\degree$ on |  |
| 4                          | A3             | $0$ [x 100ms]                       | $\circ$ on/off $\circ$ on     |  |
| 5                          | A4             | $0$ [x 100ms]                       | C on/off C on                 |  |
| 6                          | A5             | $0$ [x 100ms]                       | $\degree$ on/off $\degree$ on |  |
| 7                          | A6             | $0$ [x 100ms]                       | $\degree$ on/off $\degree$ on |  |
| 8                          | A7             | $0$ [x 100ms]                       | $\degree$ on/off $\degree$ on |  |
| 9                          | <b>B8</b>      | $0$ [x 100ms]                       | $\degree$ on/off $\degree$ on |  |
| 10                         | <b>B9</b>      |                                     | 0 [x 100ms] C on/off C on     |  |
|                            |                | Reset<br>Apply                      |                               |  |

Setting the On- and OFF-Delays of the Embedded Digital Inputs
#### **6.4.2.4 Setting the TMO's embedded Timer and Counter**

Each of the 16 embedded digital inputs (this feature is not available on the extension modules) can be read as an input signal, but is also directly connected to a 16 bit Counter or Timer.

A Counter can count events with a speed up to ten counts a second (10 Hz) and the Timer is able to count the length of a signal (active low) in seconds.

Using the "RTU-Features / Counters", each of the 16 digital inputs can be defined if it will be used additionally as a Counter or a Timer. As a factory default, the input port A  $(A0 - A7)$  is set to Counter and the input port B  $(B8 - B15)$  is set to Timer.

|            | <b>Counter configuration</b>    |
|------------|---------------------------------|
| AΩ         | © Counter ○ Timer               |
| А1         | C Counter C Timer               |
| A2         | © Counter © Timer               |
| AЗ         | © Counter © Timer               |
| $\Delta$ 4 | © Counter ○ Timer               |
| A5         | C Counter C Timer               |
| Aб         | C Counter O Timer               |
| А7         | $\bullet$ Counter $\circ$ Timer |
| 88         |                                 |
|            | © Counter © Timer               |
| 89         | © Counter © Timer               |
| <b>B10</b> | C Counter C Timer               |
| B11        | C Counter C Timer               |
| <b>B12</b> | $\circ$ Counter $\circ$ Timer   |
| <b>B13</b> | C Counter C Timer               |
| <b>B14</b> | $\circ$ Counter $\circ$ Timer   |
| B15        | $\circ$ Counter $\circ$ Timer   |
|            | Reset<br>Apply                  |

Timer and Counter settings

# **6.5 Master Modem for MODBUS Protocol**

A TMO-100 configured as a master modem for MODBUS protocol can process status messages transmitted by TMO-100 slave stations that have integrated inputs and outputs.

As described earlier in this chapter, a TMO-100 slave station that has RTU functionality (integrated I/O) can send predetermined status messages upon status change of specific inputs. However, it should be noted that it can report such changes not more frequently than 1 change per second.

If a TMO-100 is configured as master modem and local Modbus protocol is enabled, it can be accessed using the Modbus RTU protocol. In such a case, it will reply to MODBUS message frames that are sent to its MODBUS address, over the TETRA network, from its local Ethernet, or through its serial interface.

Message frames from local terminal equipment that carries any other MODBUS address will be forwarded over the TETRA network to the appropriate remote station.

#### **6.5.1 Modbus Protocol with unsolicited Messaging**

Additional to the answering of the normal Modbus polling algorithm from a SCADA or PLC where the TMO-100 outstation acts as a Modbus slave device, it can send instant status messages.

These messages can be enabled and are sent, whenever one of the 16 inputs of the TMO-100 outstations changes their logic state.

The master modem stores these changes in a 16-bit register that is assigned to that slave station. Such registers are available for each of up to 240 slave outstations. Each of these registers, which are also writable, represents the current status of the 16 on-off inputs of the corresponding slave TMO-100 RTU device.

### **Example: Monitoring an Alarm Message**

If several slave TMO-100-RTU stations on a network are cyclically polled using the MODBUS protocol then there could be a considerable delay for an emergency alarm notification to reach the central control system by normal polling of the RTU stations. In this example, when on-off input A0 of a slave RTU station is switched on (activated), it means, that an alarm condition has occurred.

The central control system interrogates all existing slave stations by MODBUS RTU polling. However, it also polls the mirror registers of the master TMO-100 that reflect the inputs of the slave RTU stations. Because this interrogation does not go over the TETRA network, but to the registers of the master modem, response to this polling is very fast. In addition, the registers corresponding to several slave stations can be read simultaneously.

As soon as in one of these registers Bit 0 is set (this corresponds to change in status from "0" to "1" of the on-off input A0 of the corresponding slave station), the central control system is immediately notified of an emergency condition and can take direct action (for example, it can poll the alarm reporting slave RTU station immediately). In addition, the central control system can reset the registers that mirror the slave stations' inputs, so that the next change in status from "0" to "1" of the input of the slave station results in a new alarm notification.

# **7 PicoLogo® User Application Interface**

(PicoLogo® - Available from Q1/2011)

PicoLogo® is an easy to use Application Platform that can be used to:

- combine the embedded I/O with logic functions
- set up M2M communication
- supervise Tetra Base stations (Field Strength, Air Condition, Door Contacts)
- set up automated radio controlled process automation
- send text- and alarm-messages to Tetra terminals or other TMO-100
- for versatile control- and supervision functions

For creating the logical functions for PicoLogo®, an graphical editor is optional available

# **8 Start-Up / Troubleshooting**

### **8.1 Brief Instructions**

The following brief instructions provide a brief overview of the start-up steps for putting the TMO-100 into operation:

#### **8.1.1 Configuring the TETRA Network Parameters**

The network parameters must be set into the TMO-100 (if this was not done at the factory before delivery, for project specific orders): MNC, MCC, ISSI, frequency. These settings are done directly in the TMO-100.

#### **8.1.2 Antenna**

Ensure that an antenna appropriate for the frequency band used by the TETRA network is connected to the modem. An outdoor antenna will generally result in better performance than a plug-in (modem mounted) corkscrew antenna. If the modem is installed inside a metal cabinet, the antenna should be completely outside the cabinet. If the modem is installed inside a steel-reinforced concrete or steel structured building, the antenna should be installed outside the building.

#### **8.1.3 Power Supply and Power-Up Sequence**

When a voltage of 12-24 VDC  $+/-20\%$  is applied to the power supply input terminalblock of the TMO-100, it starts up immediately. The "Pwr" LED lights up first, and a short time later the "OK" LED lights up and stays continuously lit. If "OK" LED blinks, this indicates as error condition corresponding to the blink pattern (see Section 2.3.1 - OK LED: Blink Pattern Error Indication)

While the TETRA engine of the TMO-100 is being initialized, the LED lamps of the RF signal strength indicator array flash in sequence, from right to left. When the initialization is complete, the modem attempts to tie into the TETRA network. If this is successful, then several consecutive LEDs of the RF signal strength indicator array light up (the number of LEDs lighting up is proportional the RF received signal strength). A minimum of 3 LEDs (from left to right) should be lit for reliable communication.

During the setup of the embedded Tetra engine, the LED display RF indicates the LED's stepping from right to left as a single dot.

Once the configuration is terminated and the device has successfully logged into the Tetra network, a bar of LED's (from left to right) indicates the RF field strength of the received Tetra signal. For a proper communication, at least 3 LED should be indicated. It should be considered, that the displayed RF field strength is the received field strength from the base station and maybe the base station can still be received, while the base station does not receive the TMO any more.

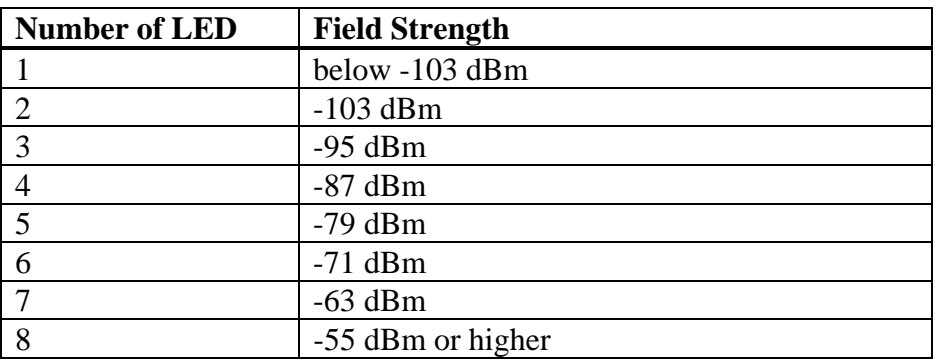

#### **8.1.4 Power up Indication using a PPP Link (Packet Data Connection)**

Once the TMO is configured for "Packet Data", after logging to the Tetra network it immediately tries to set up the PPP-Link indicated by the flashing blue PPP\_L (link) LED.

Once the link is established, the PPP\_L LED will be continuously turned on, while the PPP\_D (data) LED only indicates transmitting and receiving data.

#### **8.1.5 Failure to Register on the TETRA Network**

If the TMO-100 does not succeed in registering on the TETRA network and all LEDs of the RF Signal Strength Indicator are unlit, the antenna system modem settings of the TETRA network parameters should carefully checked and corrected as necessary.

A TETRA terminal can be used to quickly determine whether TETRA network coverage is available at a site. Take the TETRA terminal near the installed equipment antenna. If the terminal (when it is switched on) indicates that it has tied into the TETRA network, then the TETRA network coverage is available at the antenna location.

If the TETRA network settings have been correctly done on the TMO-100, then the antenna system should be examined to see whether it is correctly installed, and the antenna has been correctly selected for operating frequency range. In addition, the length and type of antenna cable are important considerations. If the antenna cable is longer than 5m, low-loss cable should be used (e.g., RG-213 or Aircell). As a general practice, it is recommended that the antenna cable is kept as short as possible (20m RG-213 reduces the transmit and receive signal strength by half). Antenna cable loss should be compensated by using an antenna of appropriate gain.

## **8.2 TMO-100 Firmware update procedure**

The update mechanism of the TMO-100 was introduced with firmware version 1.16. Previous versions can not be updated by this method, for such devices please contact your Piciorgros partner who will be able to upgrade the devices to at least this version.

To perform the update, just a TFTP client is needed. A simple command-line client is built directly into Windows operating system.

#### **8.2.1 Preparation and setup**

For updating the TMO-100 you will need the following equipment:

- PC with Ethernet connection
- TFTP client software (Windows command line or i.e. "PumpKIN" software)
- Firmware files for the TMO-100

#### **8.2.2 Update procedure**

For the update, two firmware files are needed. The file with the extension ".pfw" is the firmware file, the one with the extension ".pch" is the keyfile to activate the loaded firmware.

To perform the update, the ".pfw" file must be sent first to the TMO-100. Unless the ".pch" file is sent to the TMO-100, the device will just store the new firmware file.

As soon as the matching ".pch" file is also transferred to the TMO-100, the device will restart and reprogram itself to the new firmware.

#### **Important!**

This reprogramming after sending the ".pch"-file to the device will take about 15-20 seconds. During this action, DO NOT INTERRUPT THE POWER TO THE TMO-100. Otherwise the update fails and the device must be restored by a Piciorgros partner.

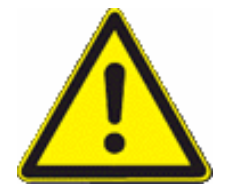

After the update process has ended, the device will start immediately with the new firmware.

#### **8.2.3 Connecting the TMO-100**

Connect the Ethernet port of the TMO-100 to the PC. The IP-settings of the PC must allow it to access the TMO-100 (default IP: 192.168.0.199).

#### **8.2.4 Update using the Windows command line client**

Start the Windows command line by using "Start" / "Execute" and then type "cmd"

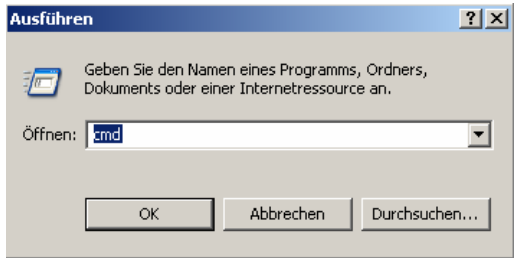

Change to the directory where you've put the firmware files

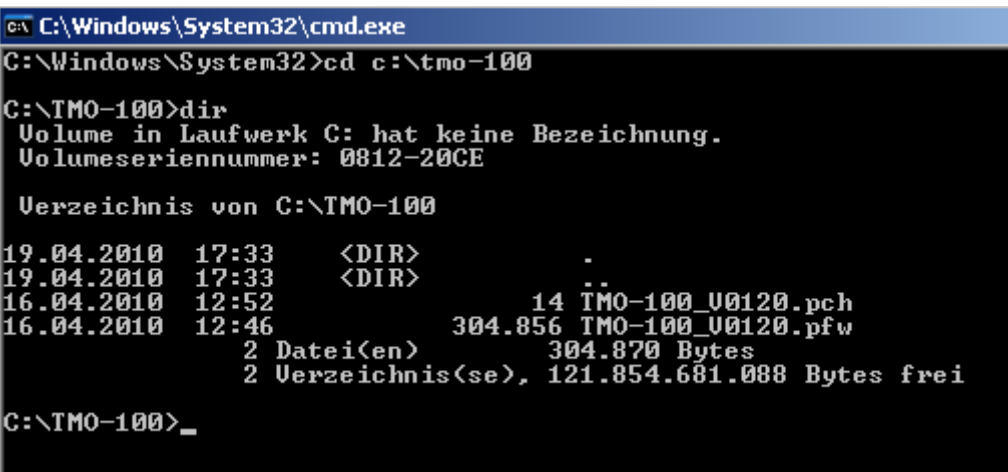

Transfer the .pfw file to the device, using the command

tftp –i 192.168.0.199 PUT filename.pfw

The IP here is the default IP of the TMO-100, if this IP is changed you have to give the correct IP address instead. Also "filename.pfw" must be replaced by the real firmware file name.

The transfer will take some seconds, unfortunately the software won't give you any feedback of the progress. After some seconds you should see the success output like this:

```
|<br>|C:\TMO-100>tftp -i 192.168.0.199 PUT TMO-100_V0120.pfw<br>|Ubertragung erfolgreich: 304856 Bytes in 7 Sekundens, 43550 Bytes/s
C:\TMO-100>
```
Now you'll perform the same action again, but now for the ".pch" file.

C:\TMO-100>tftp -i 192.168.0.199 PUT TMO-100\_V0120.pch<br>Übertragung erfolgreich: 14 Bytes in 1 Sekunden, 14 Bytes/s C:\TMO-100>

The device should restart now, doing the internal update process.

#### **Important!**

Do not disconnect the TMO-100 from its power until the update process has finished (the TMO will not show any action on it's LED for about 15- 20 seconds, then it will restart). After the TMO has restarted and is alive, the power can be disconnected.

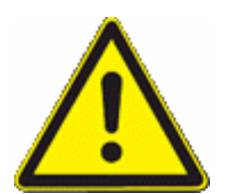

The .pch file must always match to the corresponding firmware. Otherwise an error message will be displayed and the update operation will not be started:

> C:\TMO-100>tftp -i 192.168.0.199 PUT TMO-100\_U0120.pch<br>Fehler auf Server : .pch file does not match firmware C:\TMO-100>\_

# **9 Specifications**

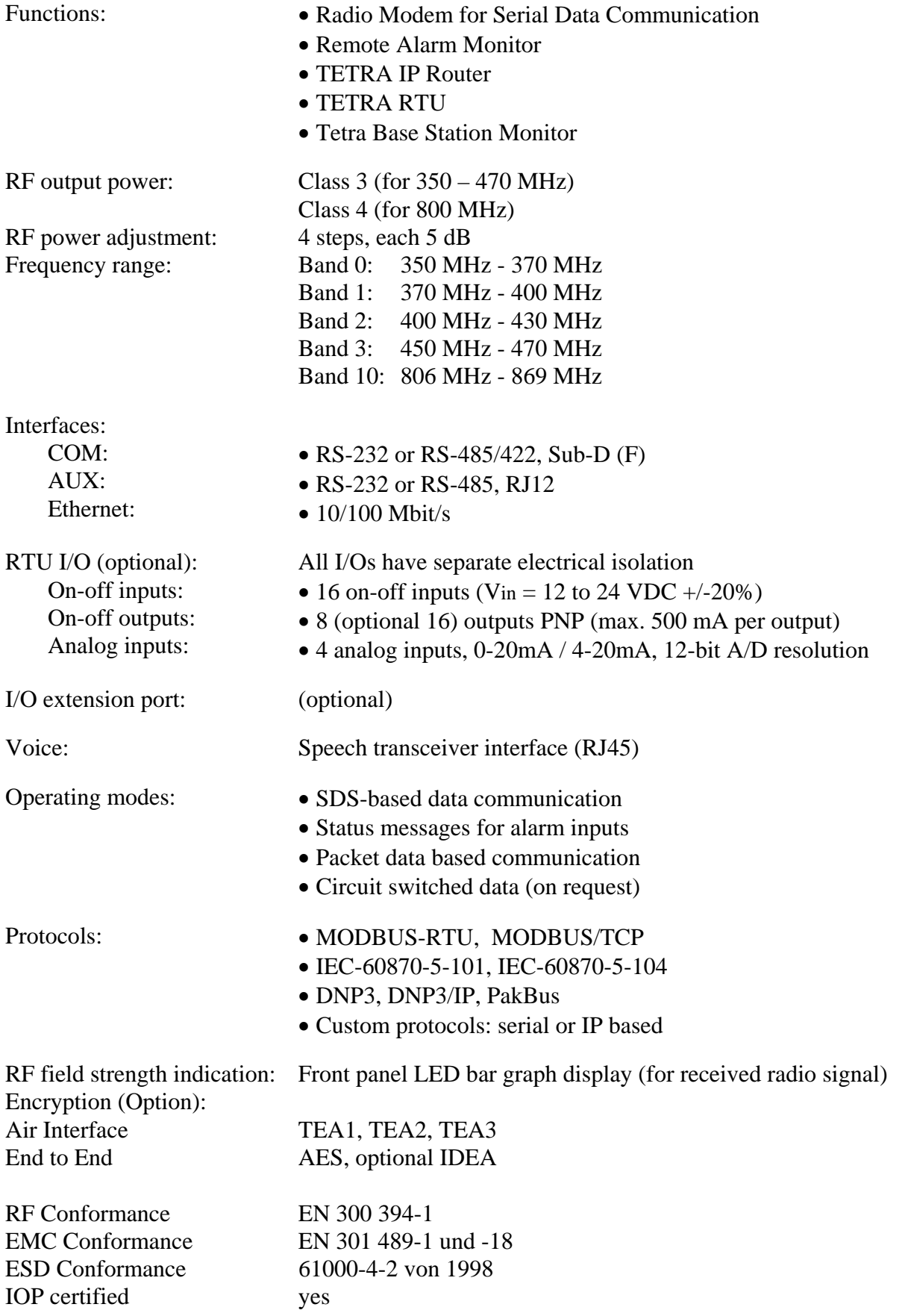

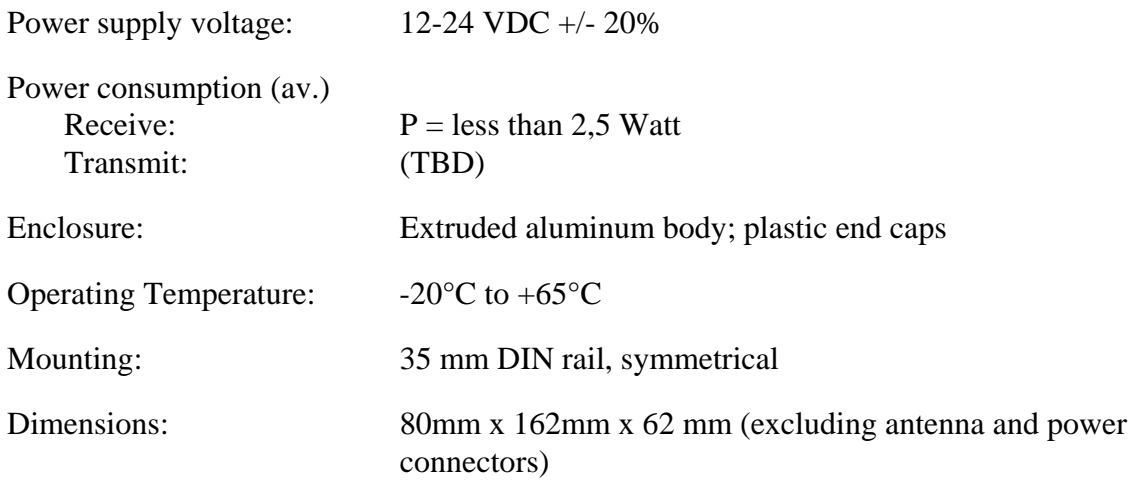